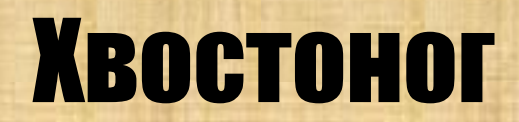

## **Для чего животным нужен**

Дл**\*В©ФЕЗОТНЫХ, живущих на деревьях хвост** служит основой жизни. Белки и обезьяны, лазящие по деревьям, управляют своими хвостами, как рулем. Когда они прыгают с одного дерева на другое, включают «функцию» своего хвоста для удачного передвижения. Для тушканчиков, бегающих по земле, хвост существует, как балансир, а для кенгуру, передвигающегося на своих двух длинных лапках, если вы заметили, тяжелый хвост, как третья нога, помогает

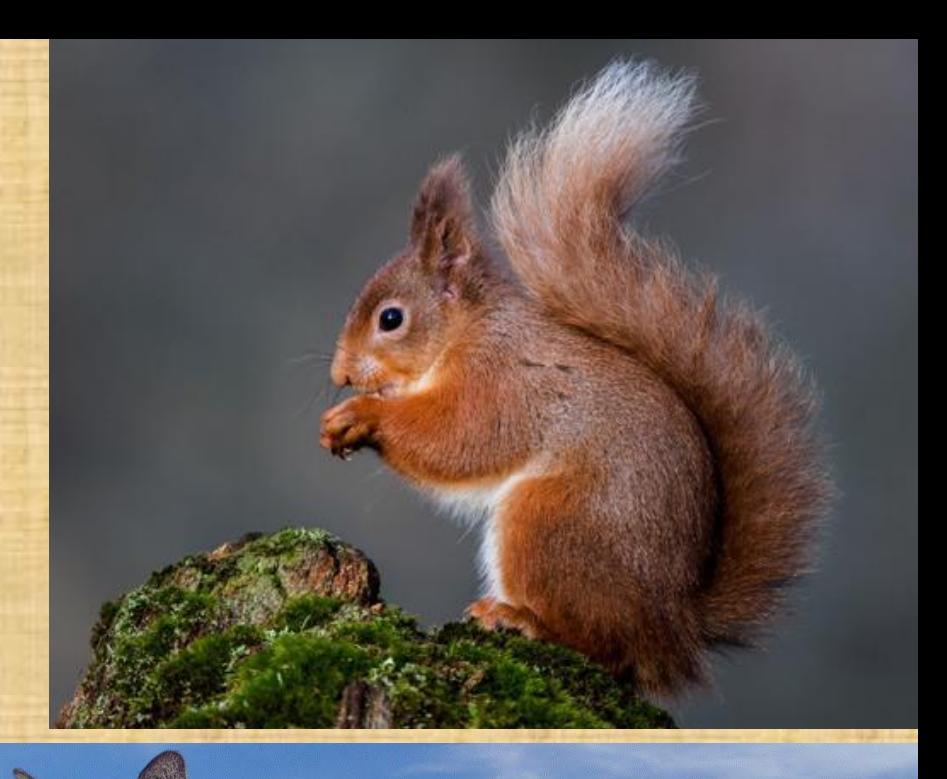

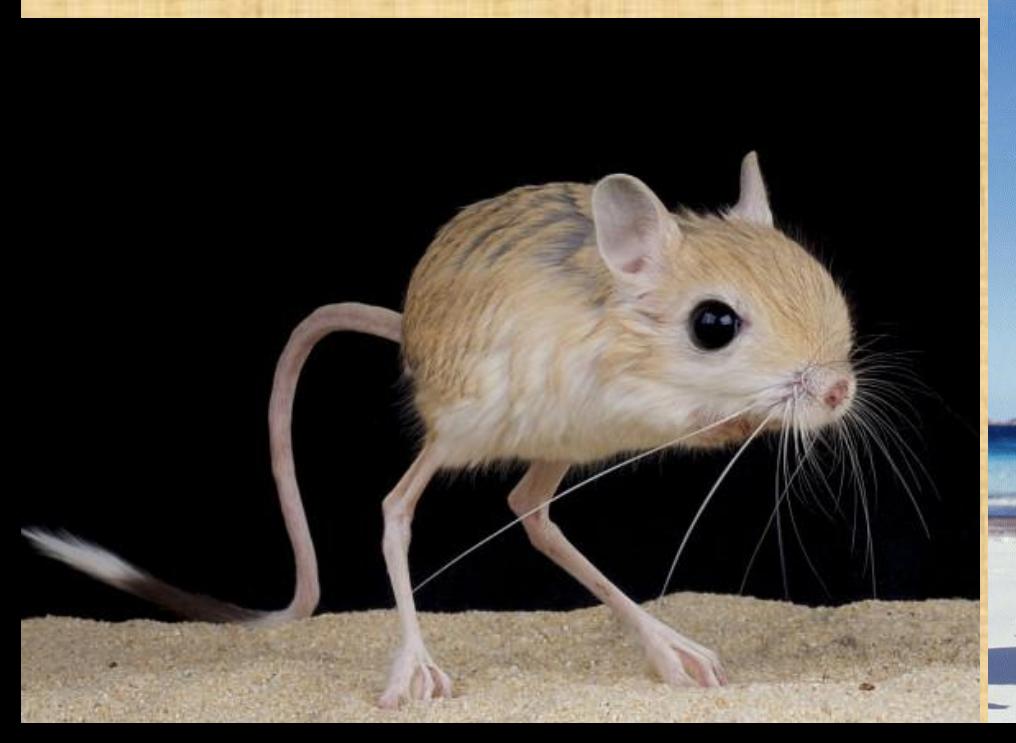

C рыбами и водоплавающими, и так все понятно. Им нужен хвост, чтобы искусно плавать в водоеме. Хвост для крупных рыб, дельфинов, косаток, китов важен, как средство передвижения. Рептилии используют хвост, когда хотят показать сопернику, что они сильные.

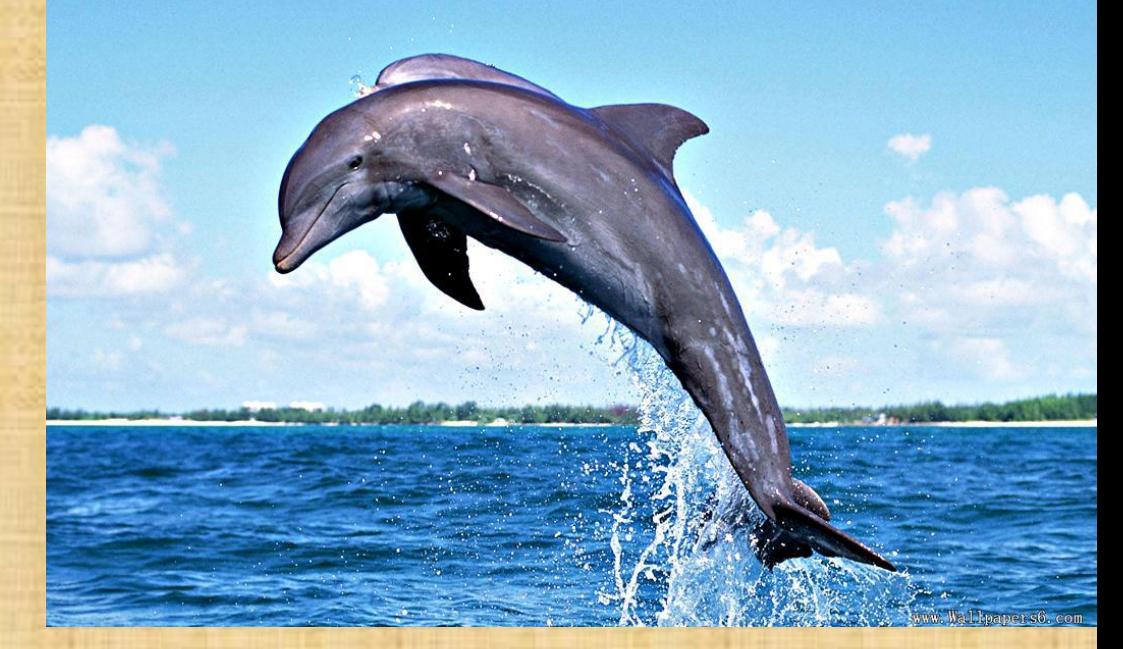

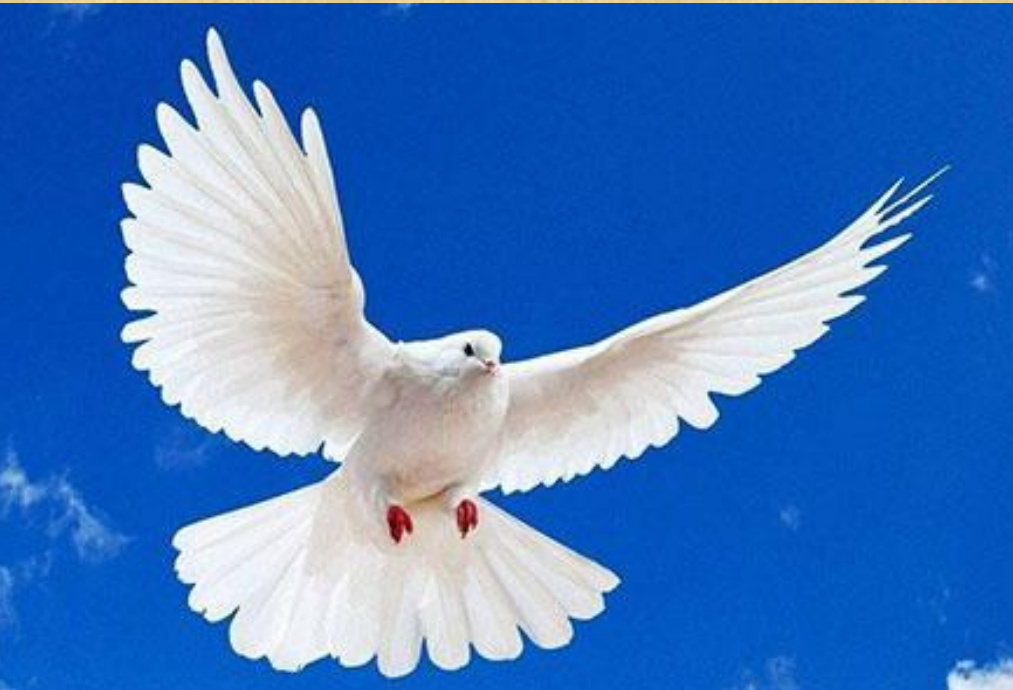

Для птиц хвост выполняет функцию тормоза. Так бы птицы летели и «влетели» куда-то или во что-то, если бы не хвост, который помогает им управлять своей скоростью, которая иногда у птиц довольно бешеная. Хвост помогает птицам удачно приземлиться. Вы наблюдали за голубями, они садятся на землю после того, как широко развернут хвостик и немного под себя

У пушистых зверьков, таких, как лисица, песец или барс, хвост служит одеялом, чтобы укрыться от лютых морозов. В снежную зиму зверьки с пушистыми хвостами роют ямки, туда же ложатся и прикрываются хвостом — одеялом. Лисы и волки, еще используют хвосты, как «поворотники». Хвосты помогают животным повернуть в нужную

сторону.

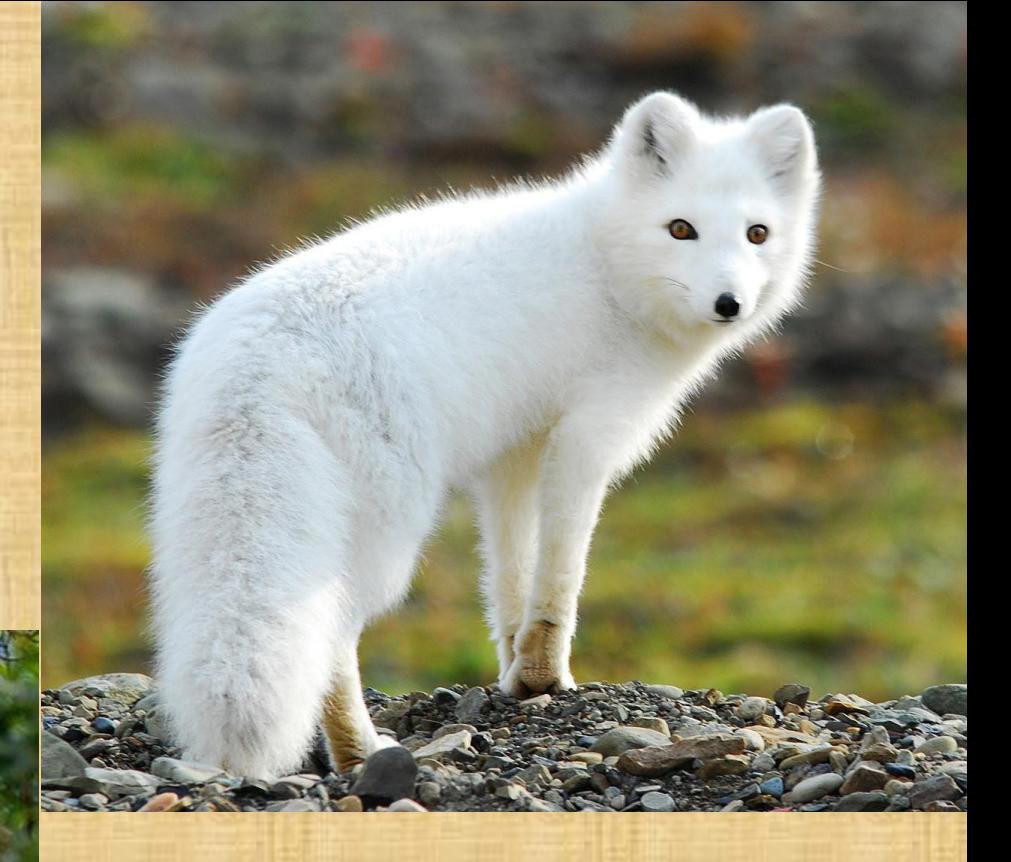

Для некоторых животных хвост играет роль руки. Обезьянки всегда используют свои длинные хвосты, чтобы зацепится за дерево или же притянуть к себе ближе еду. Она запросто с помощью хвоста цепляется за ветку, затем, увидев внизу плоды, виснет над ними и спокойно, держась хвостом за ветку, срывает бананы и ест их.

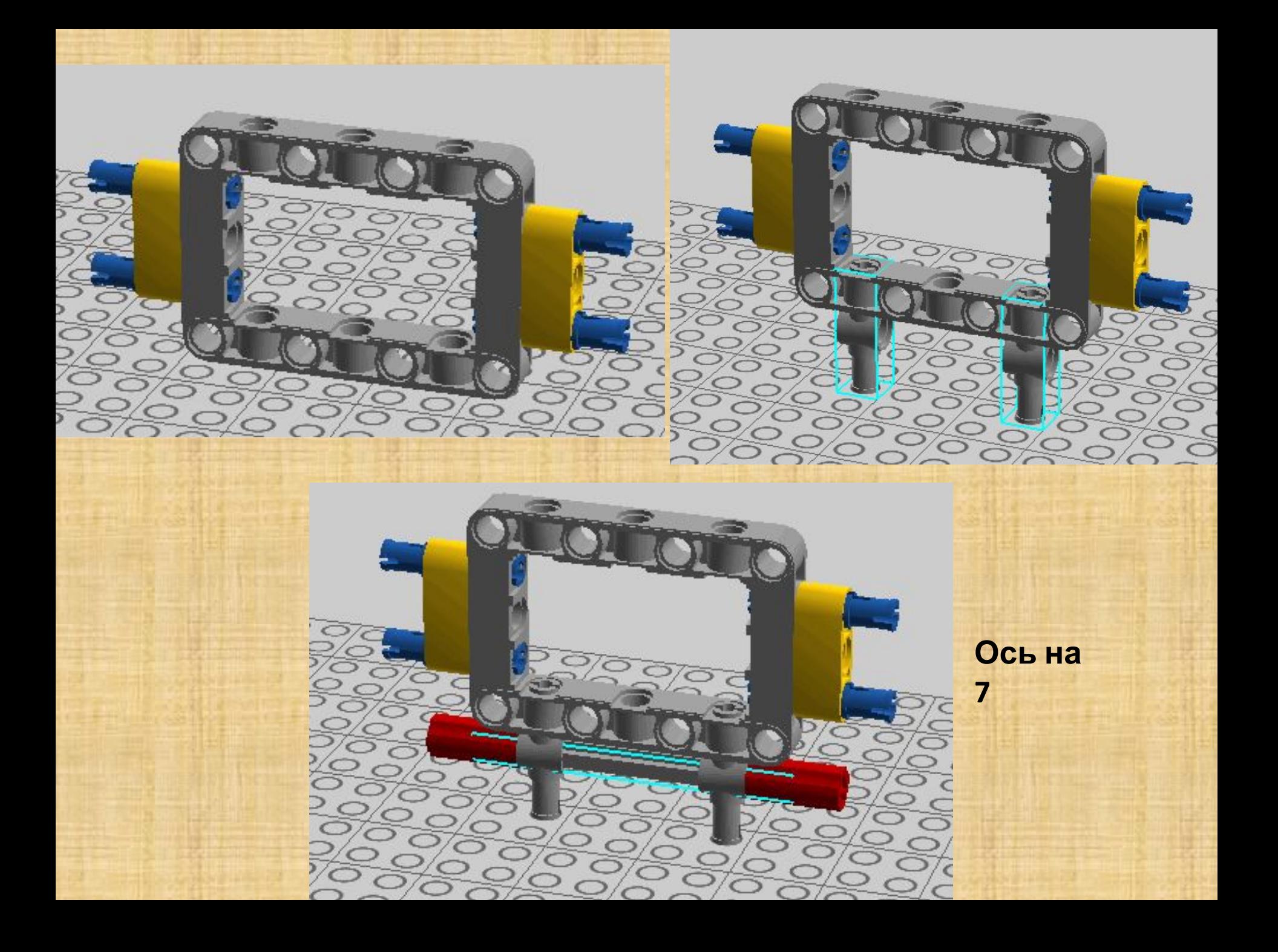

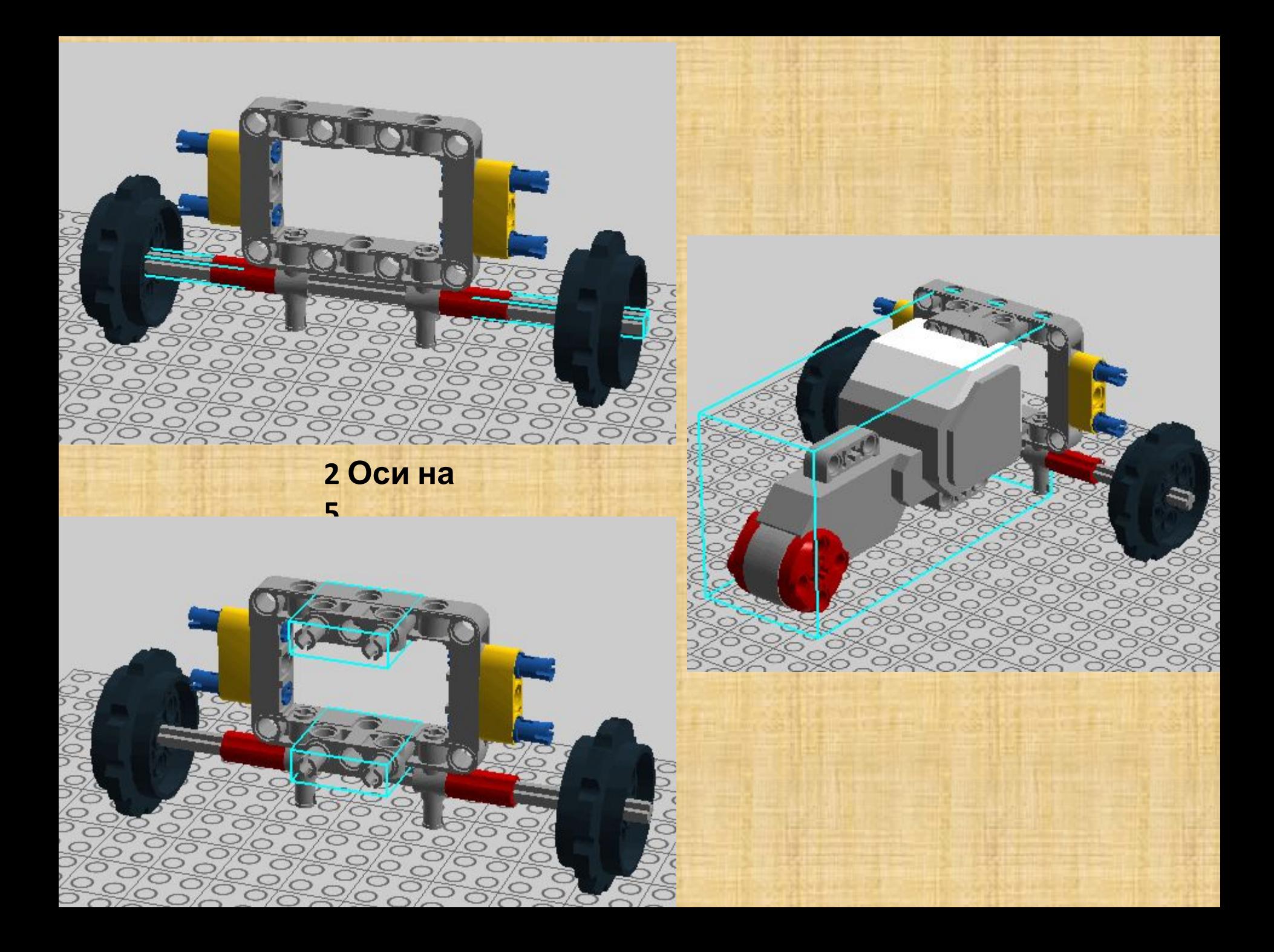

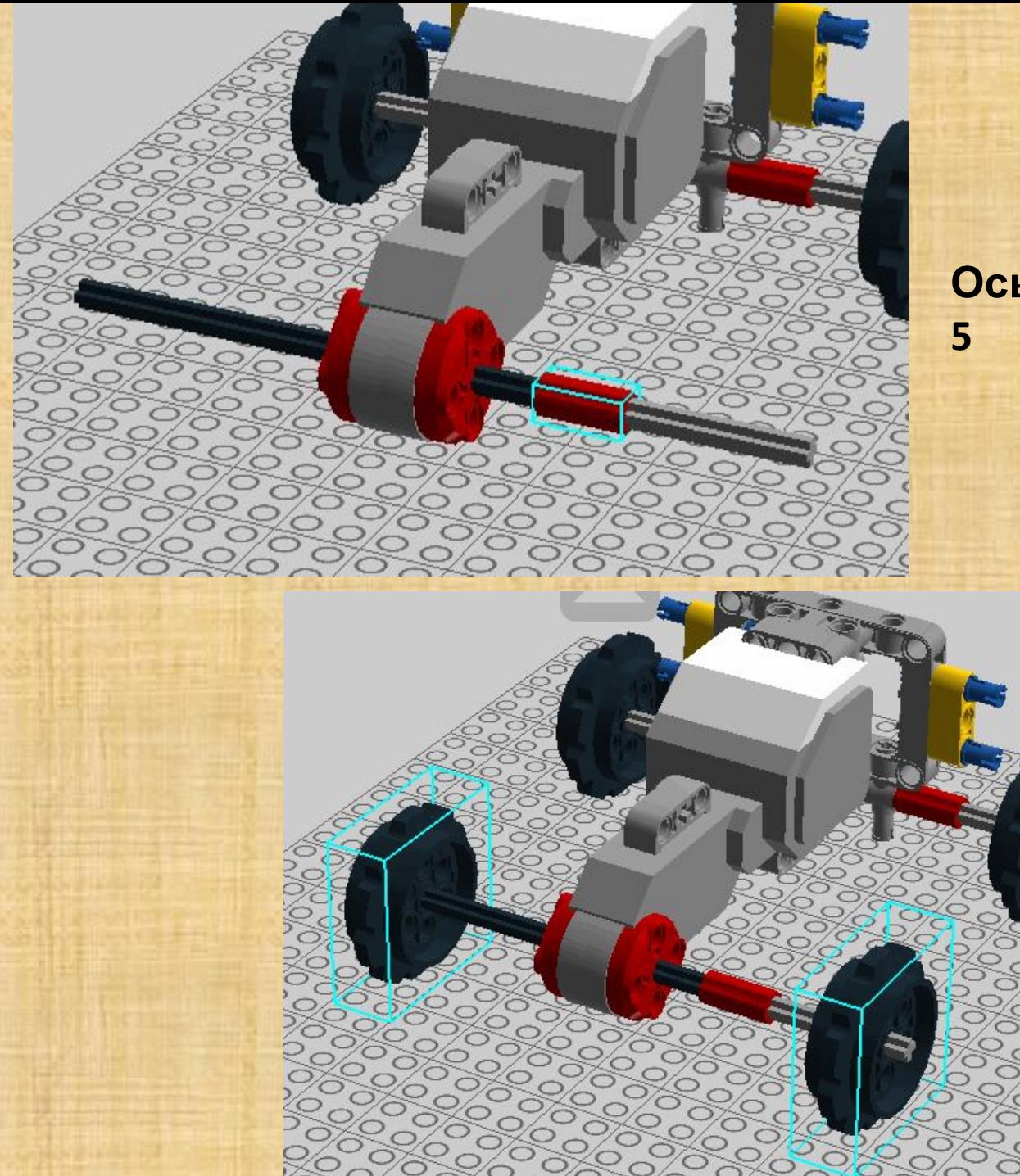

# **Ось на 12, Ось на**

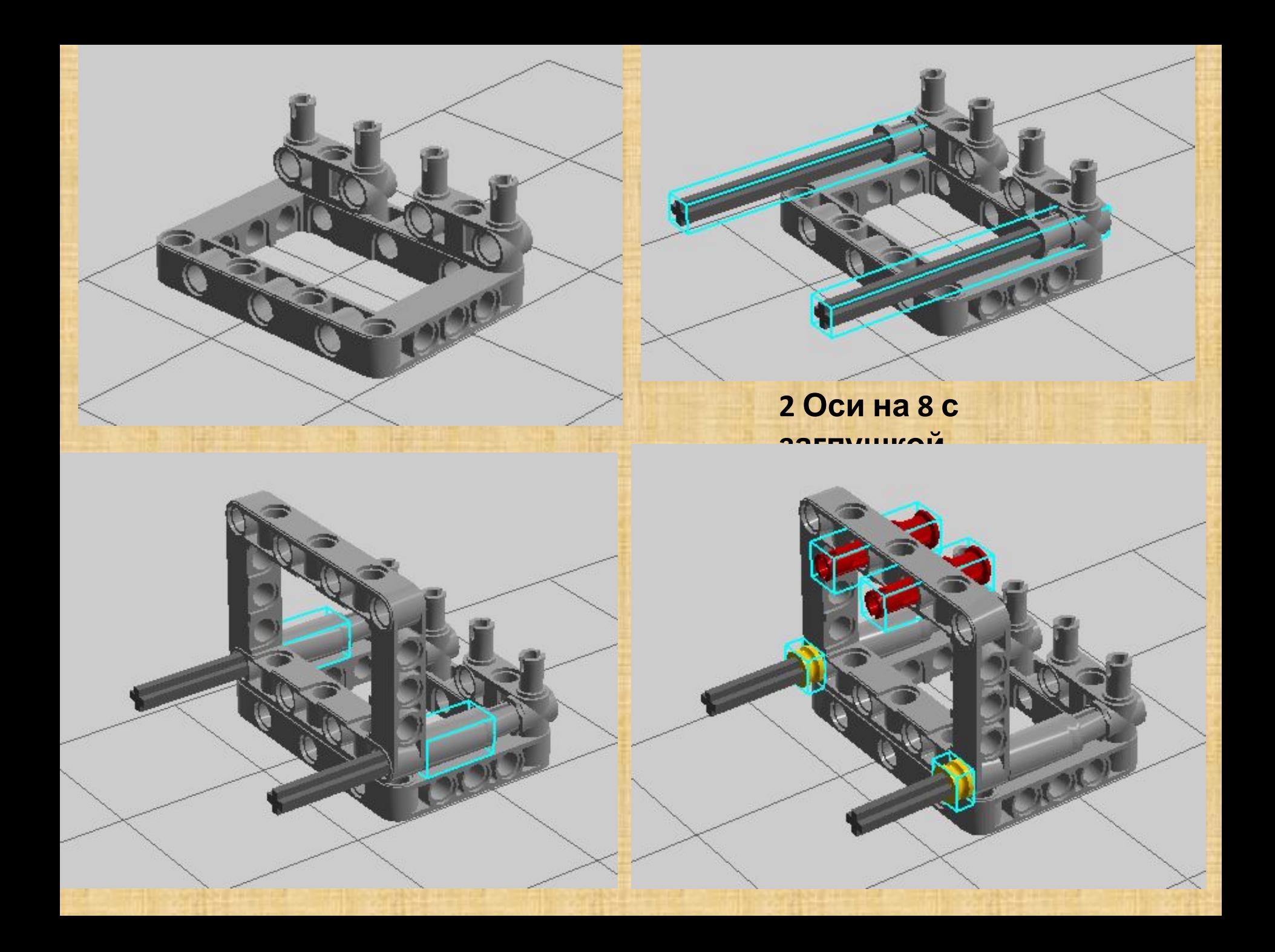

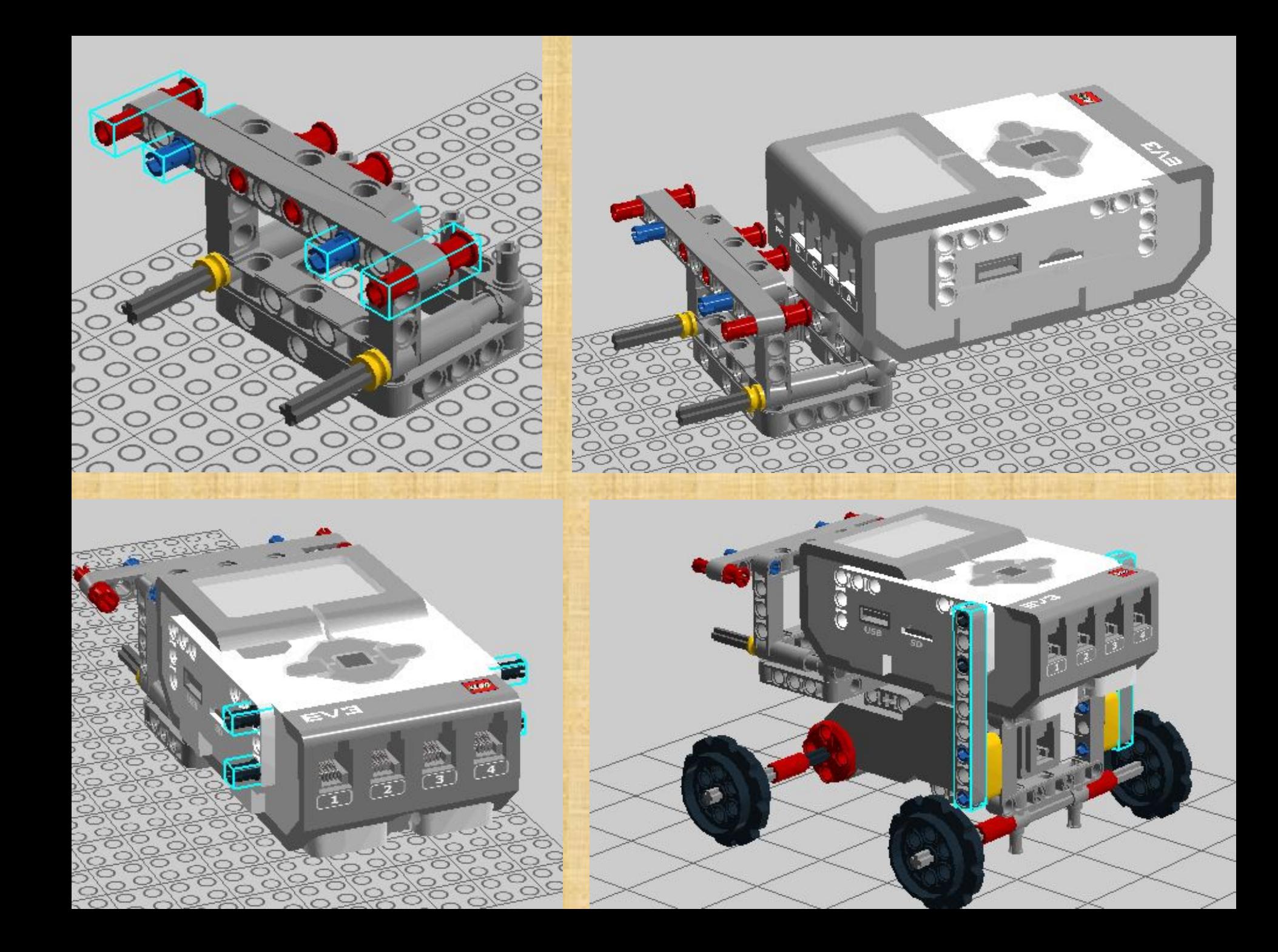

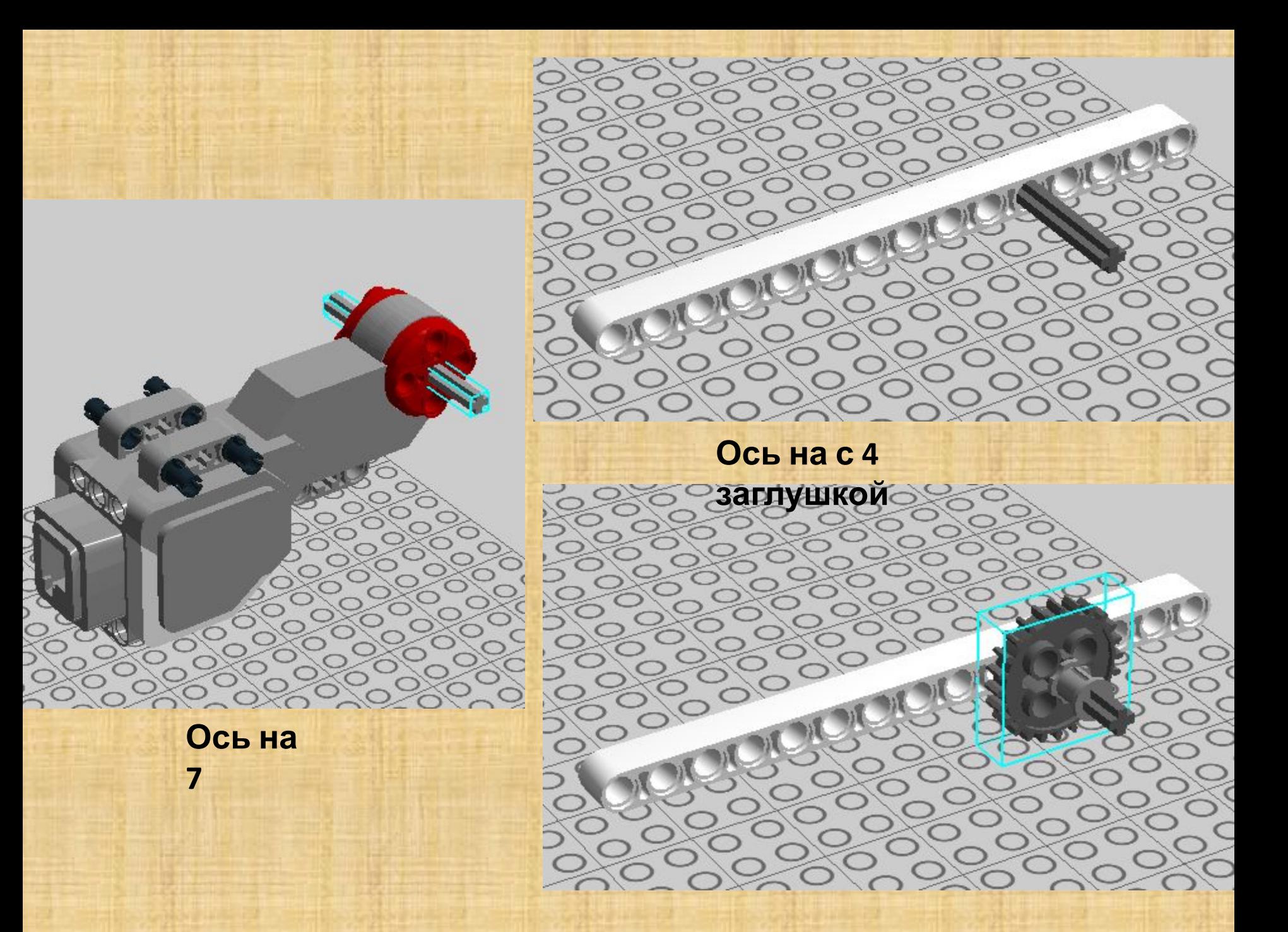

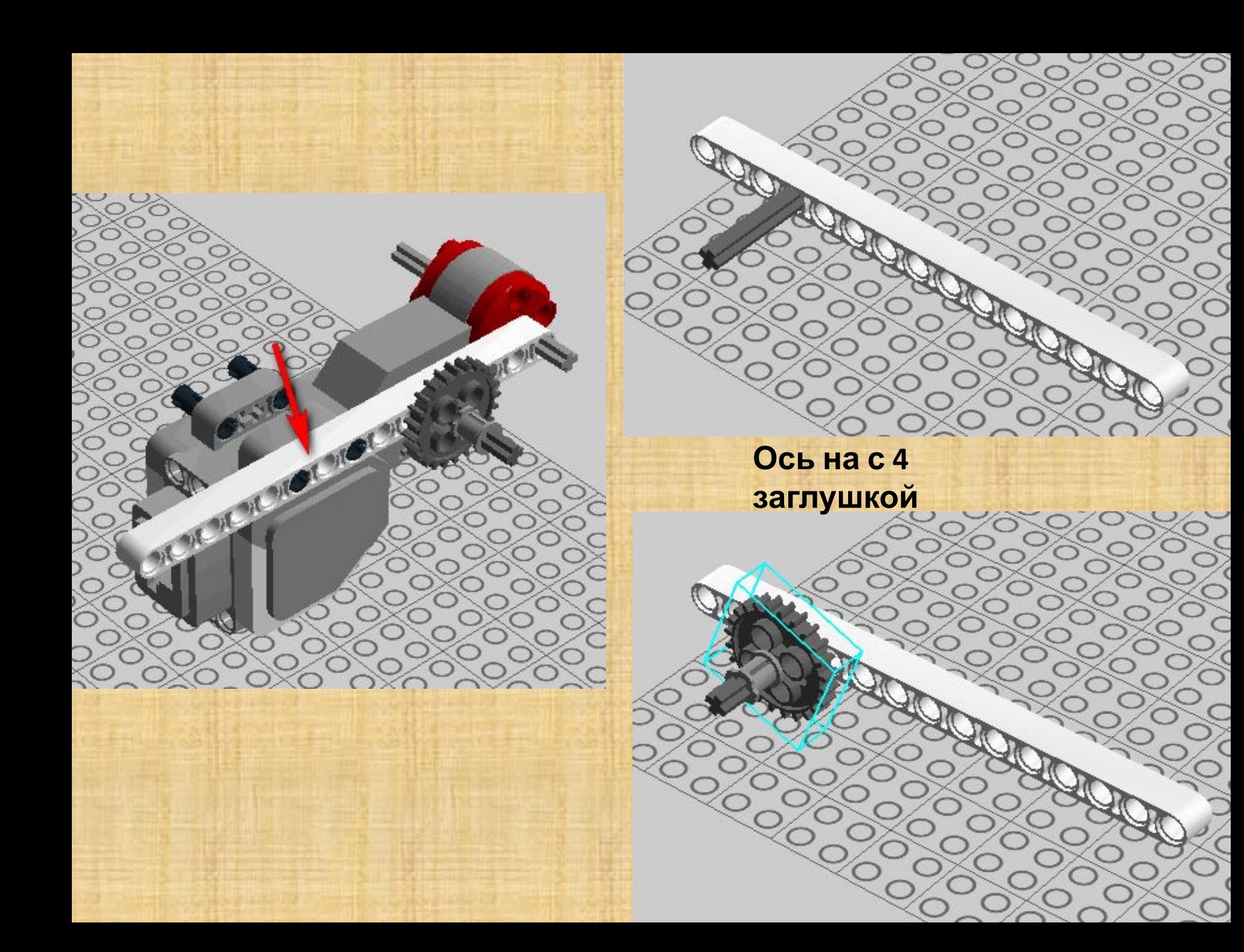

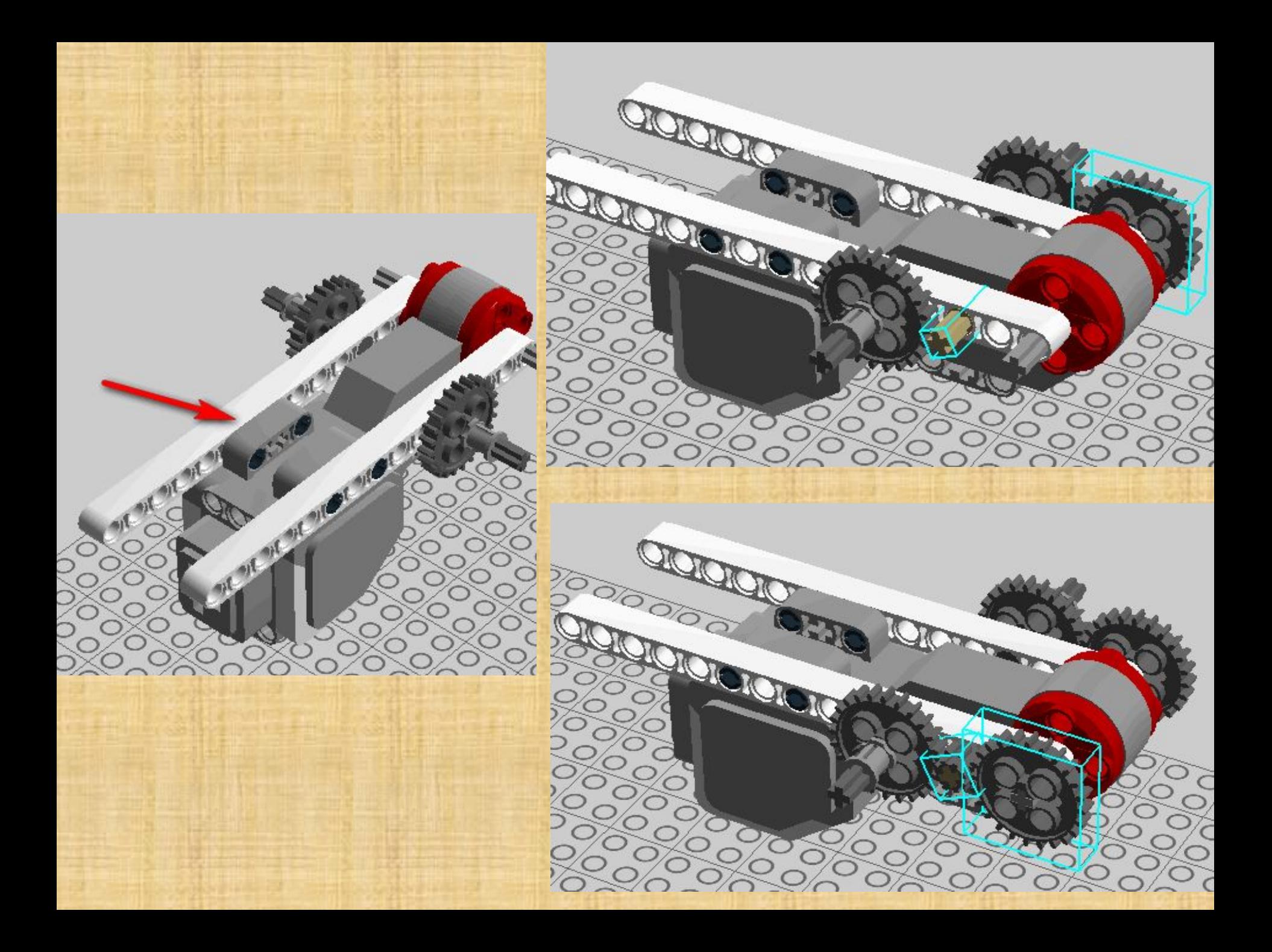

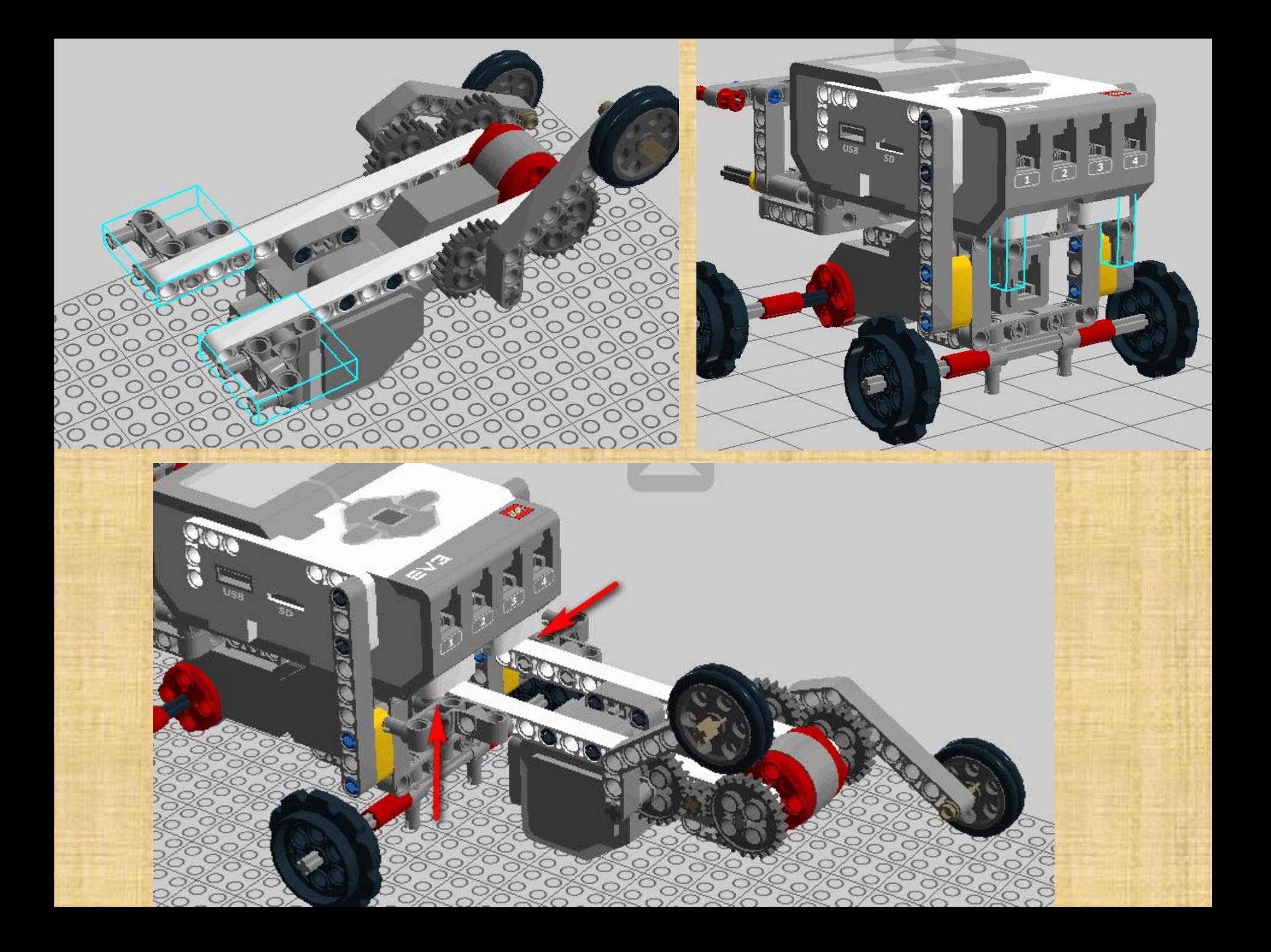

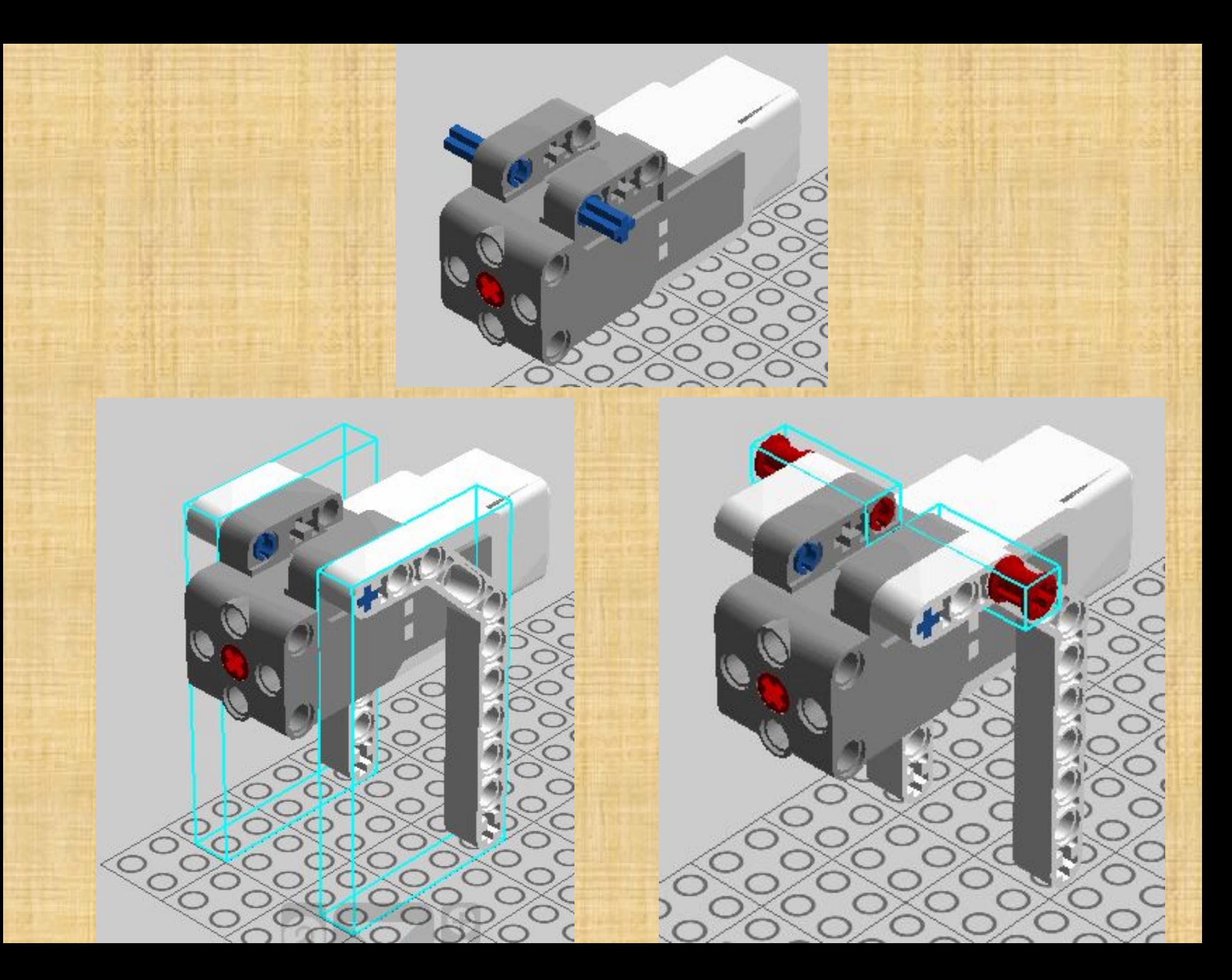

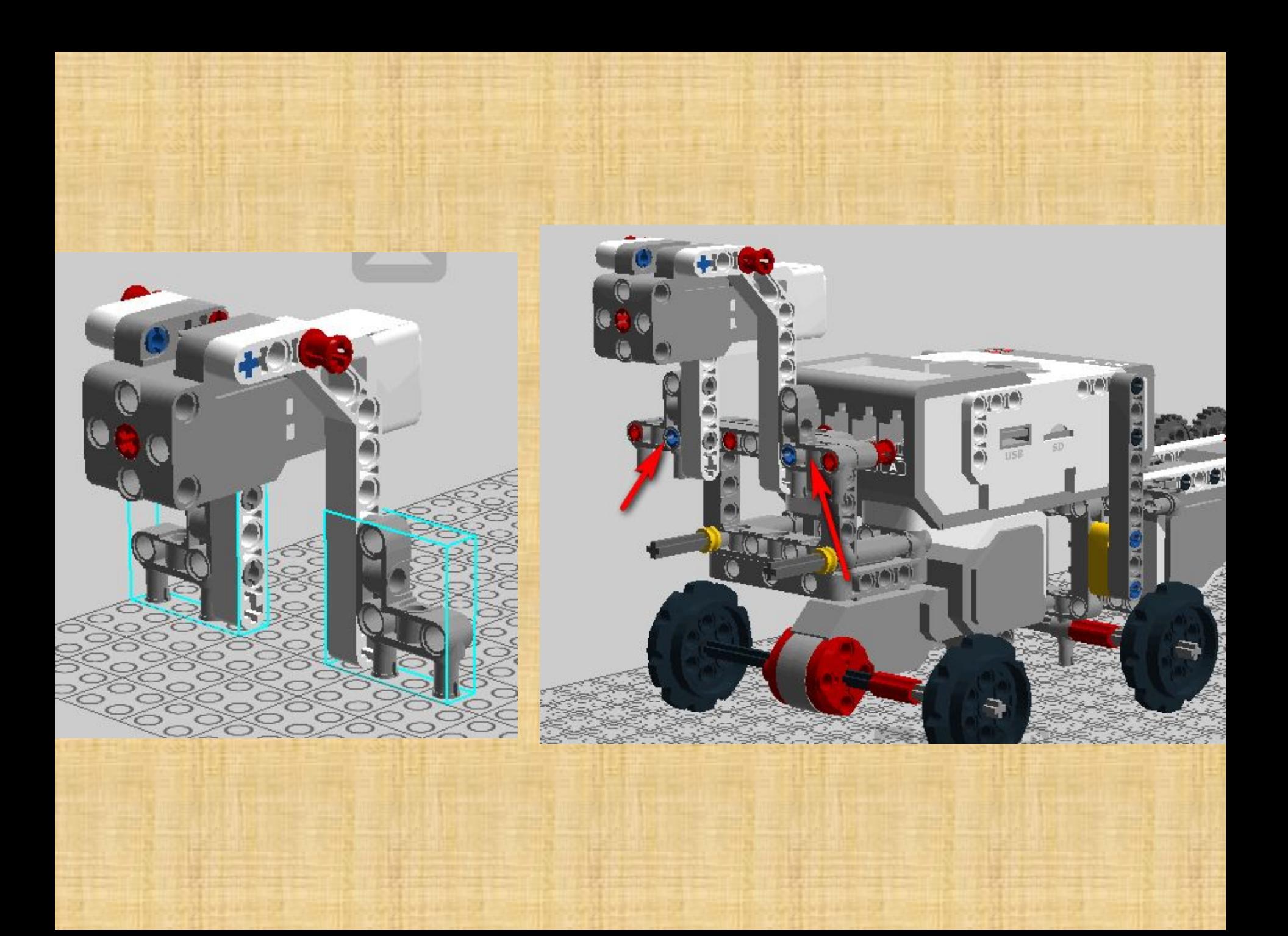

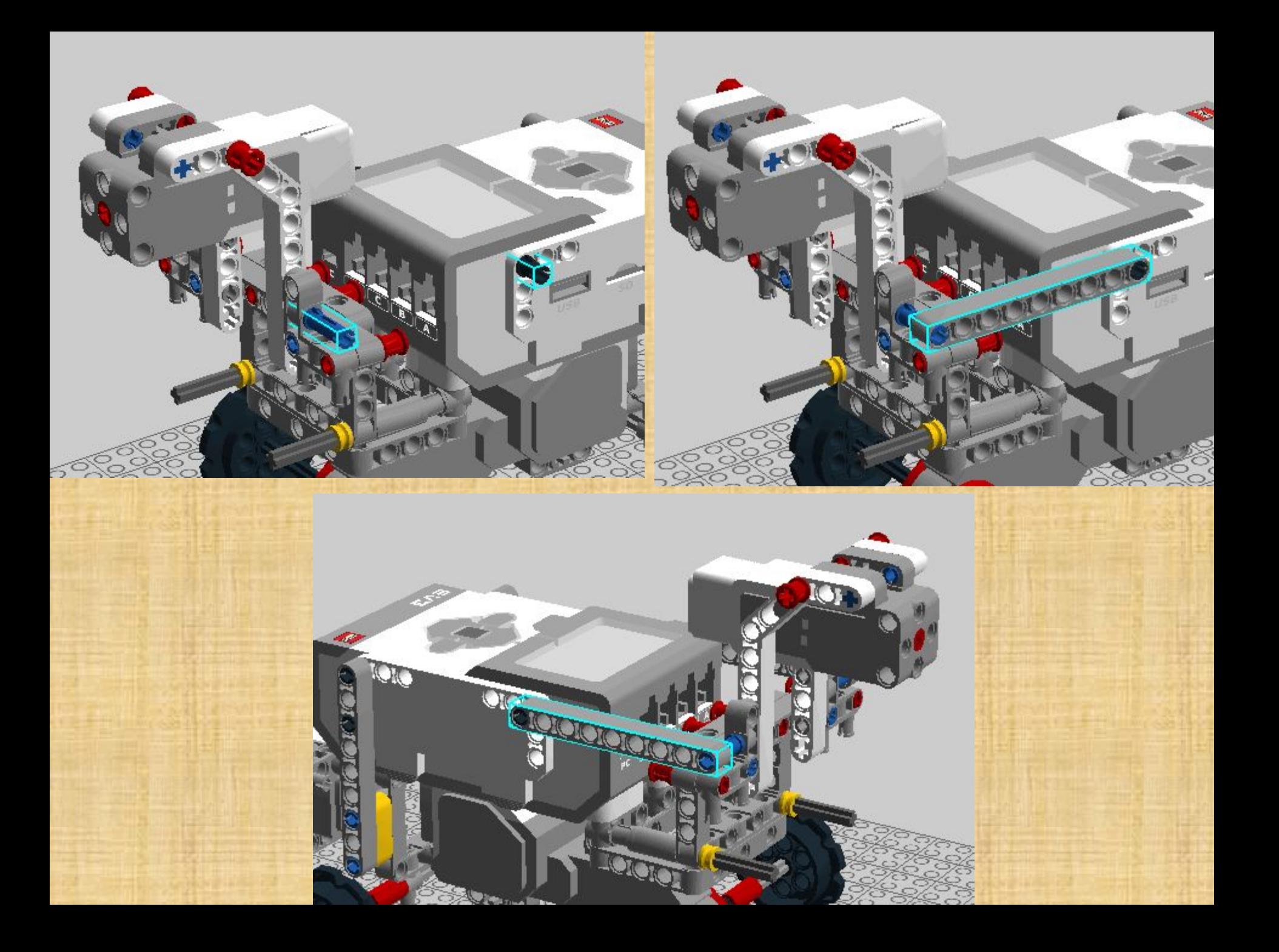

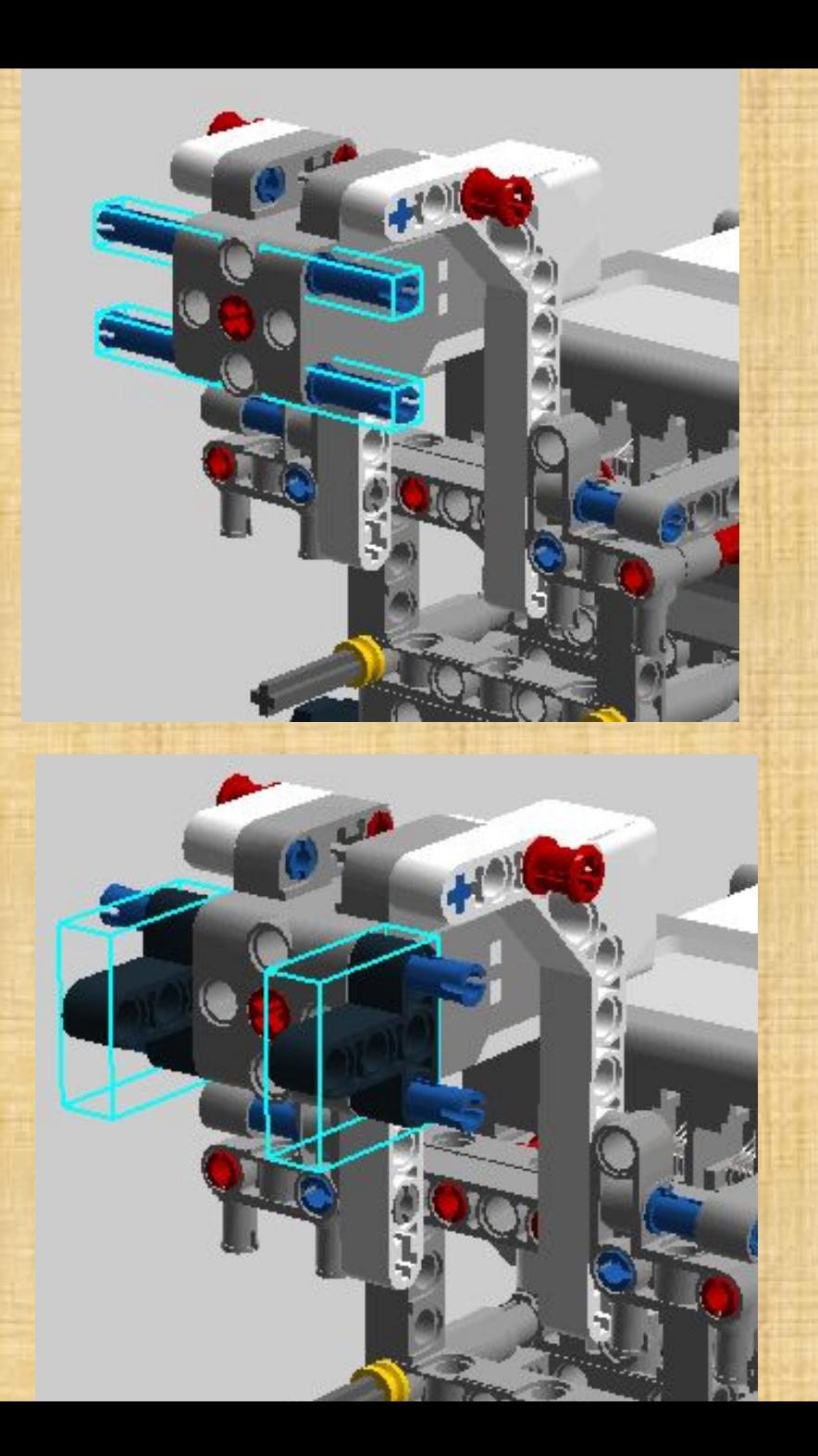

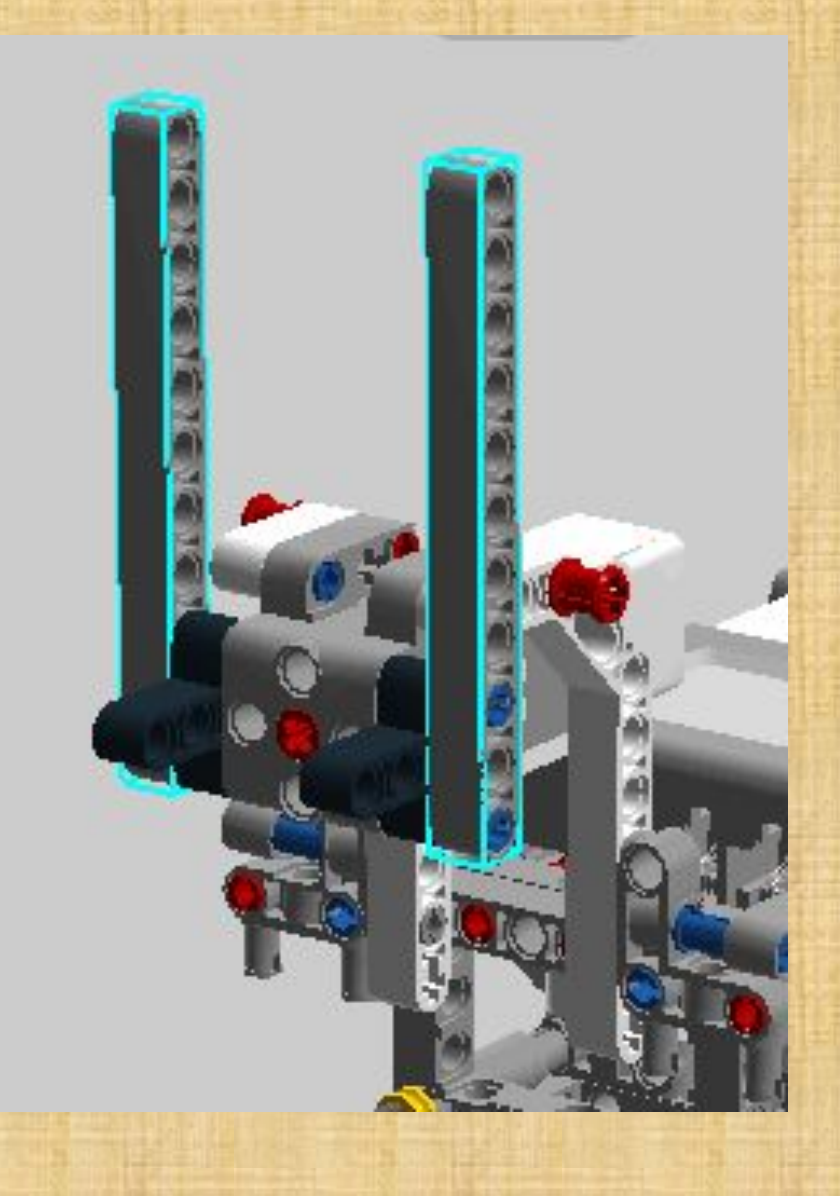

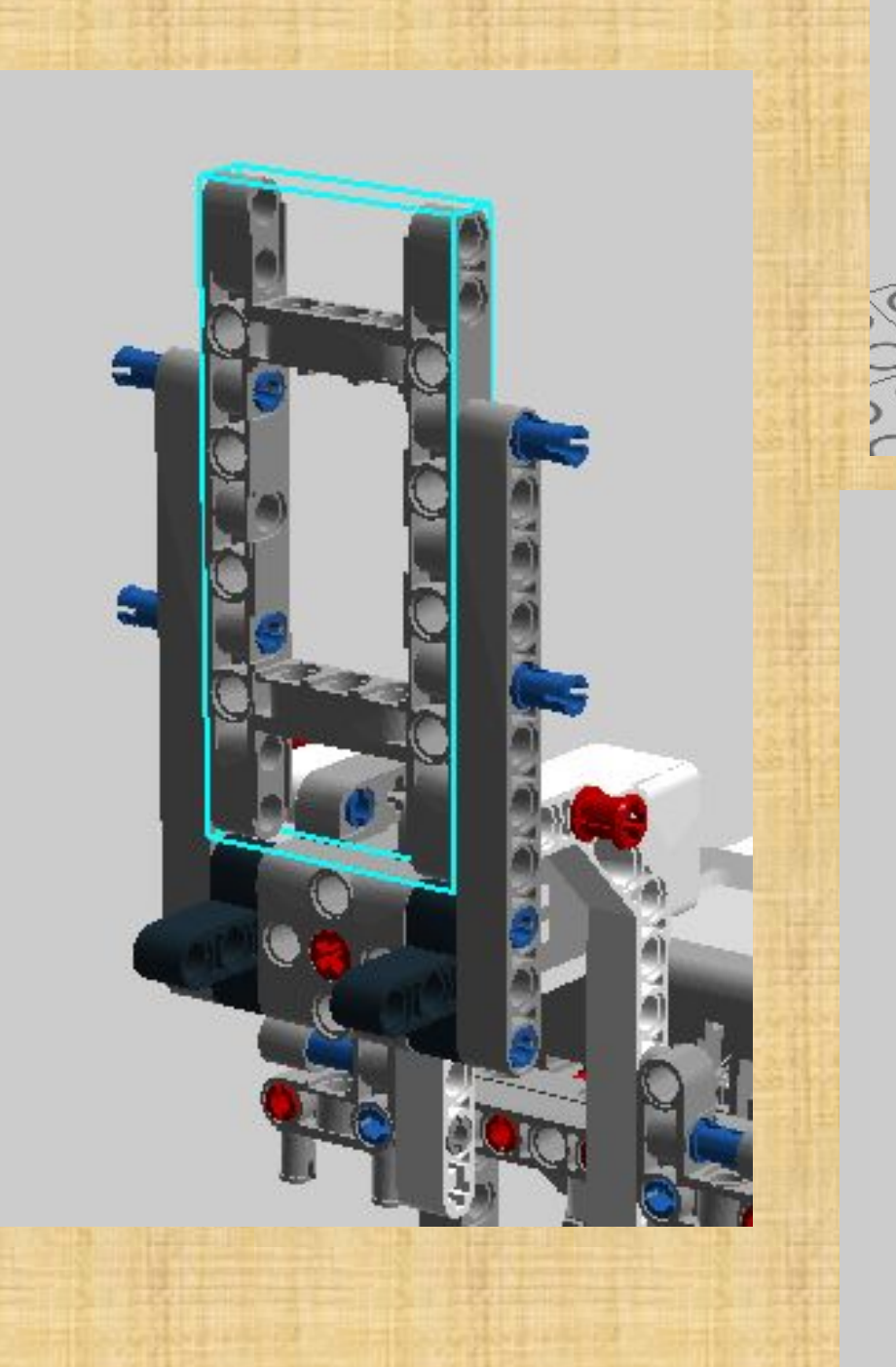

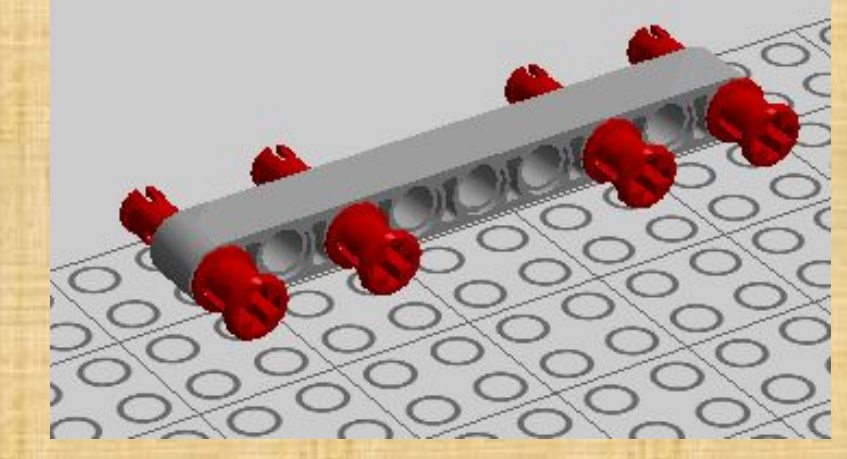

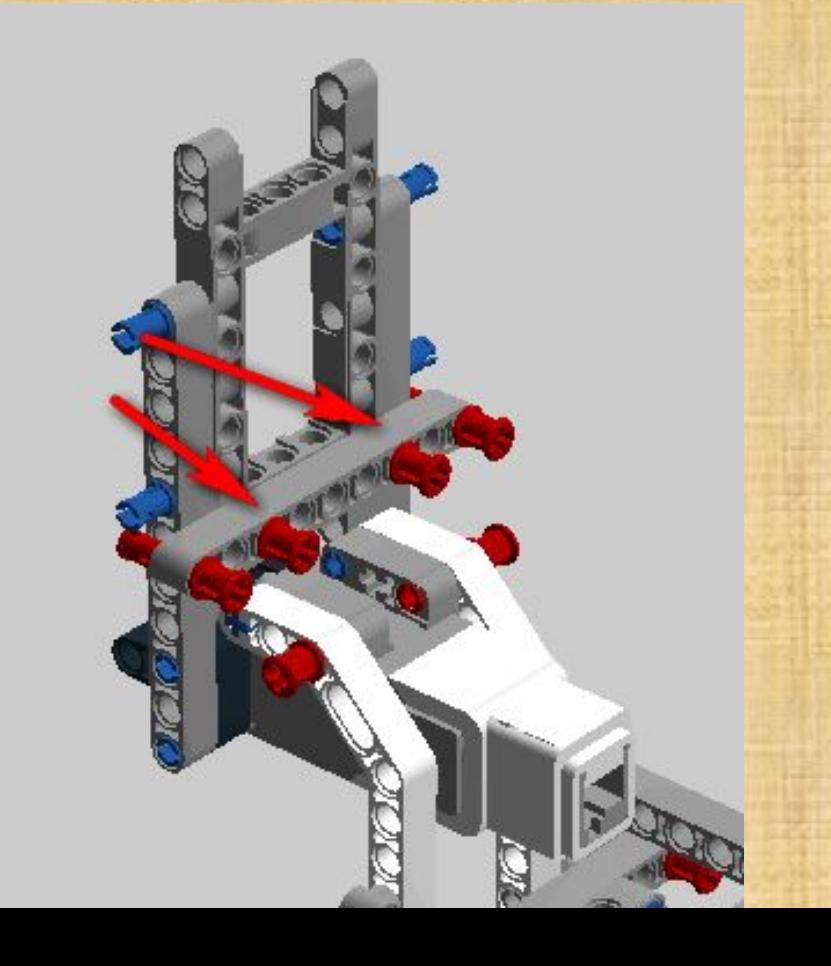

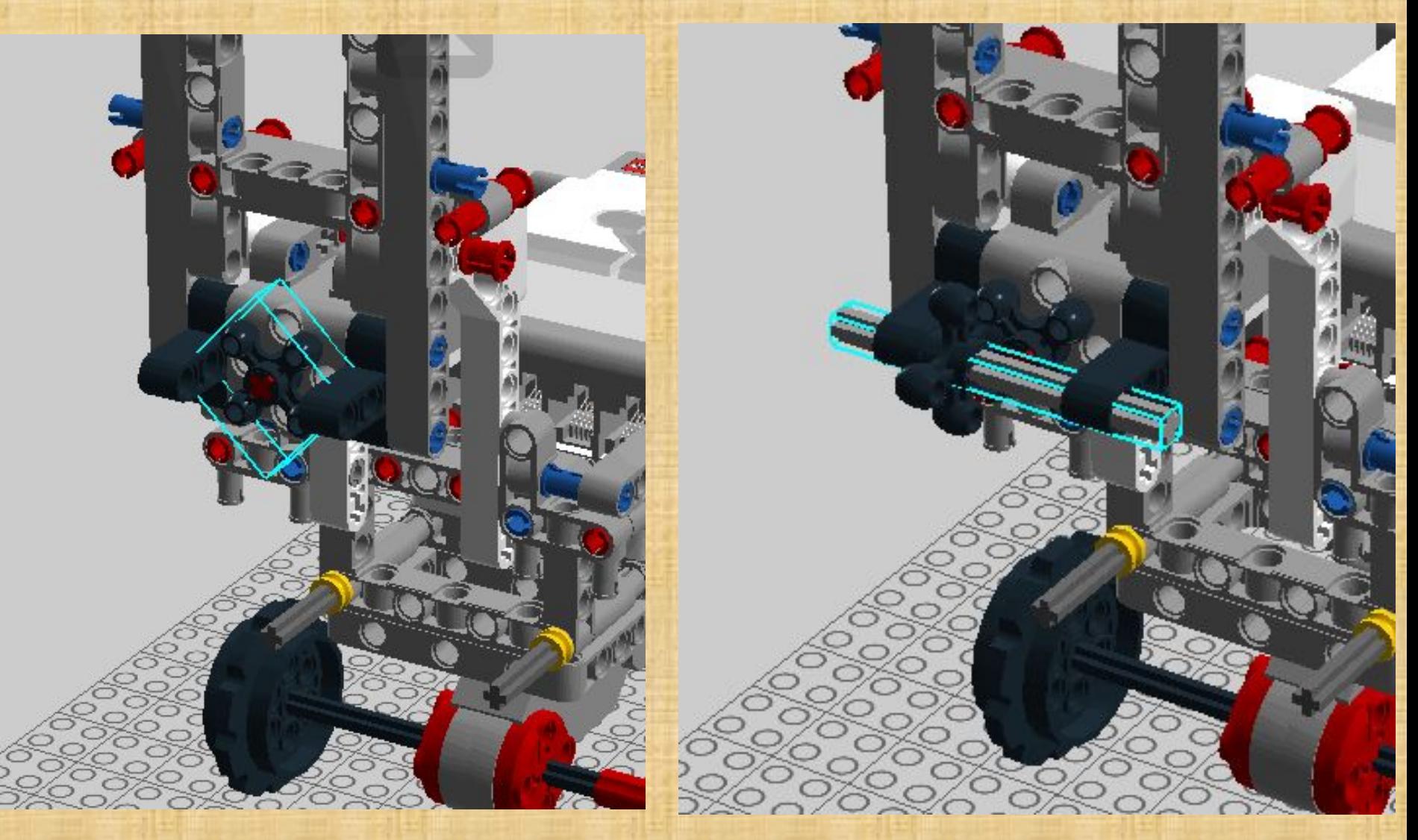

Ось на  $\overline{\mathbf{z}}$ 

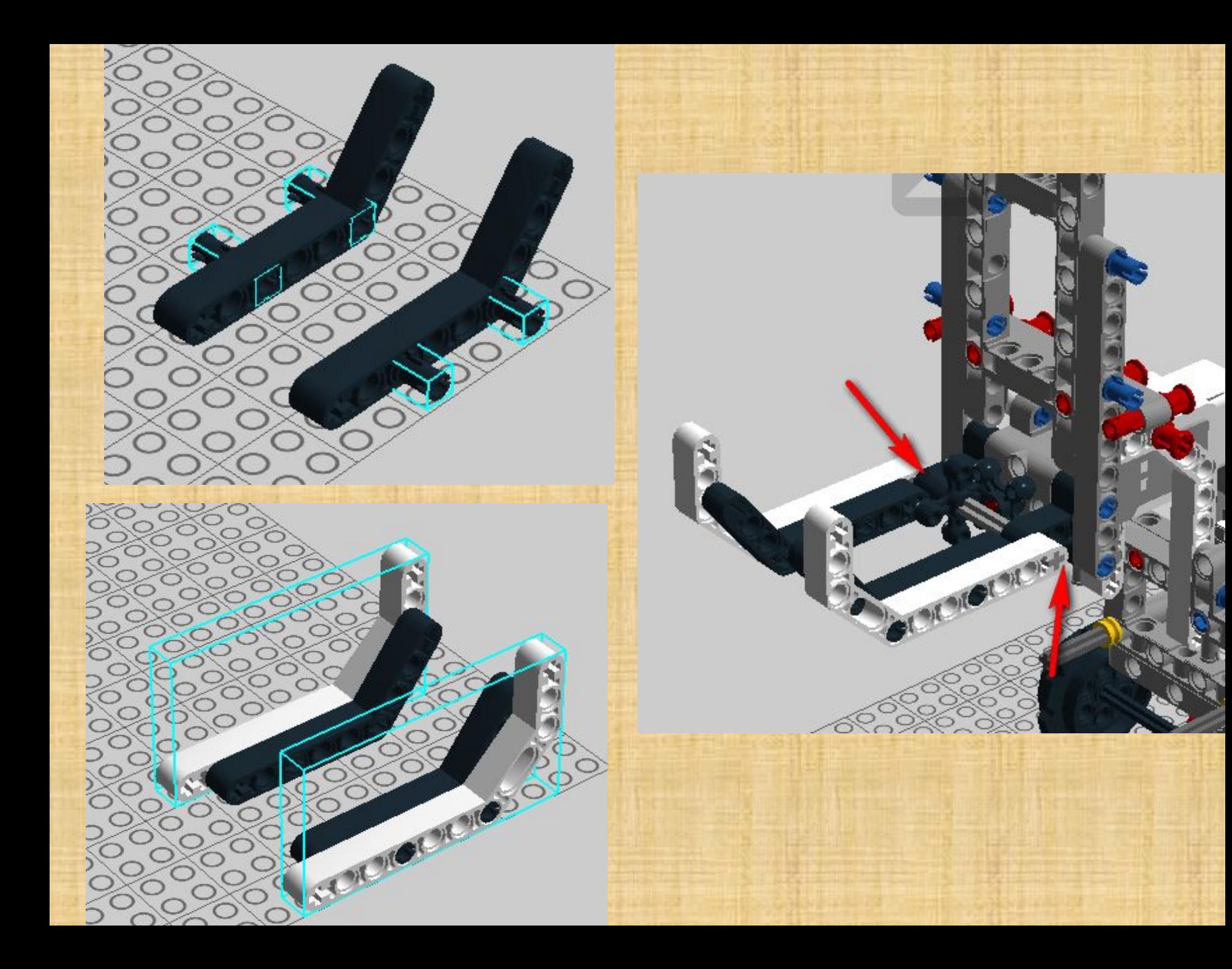

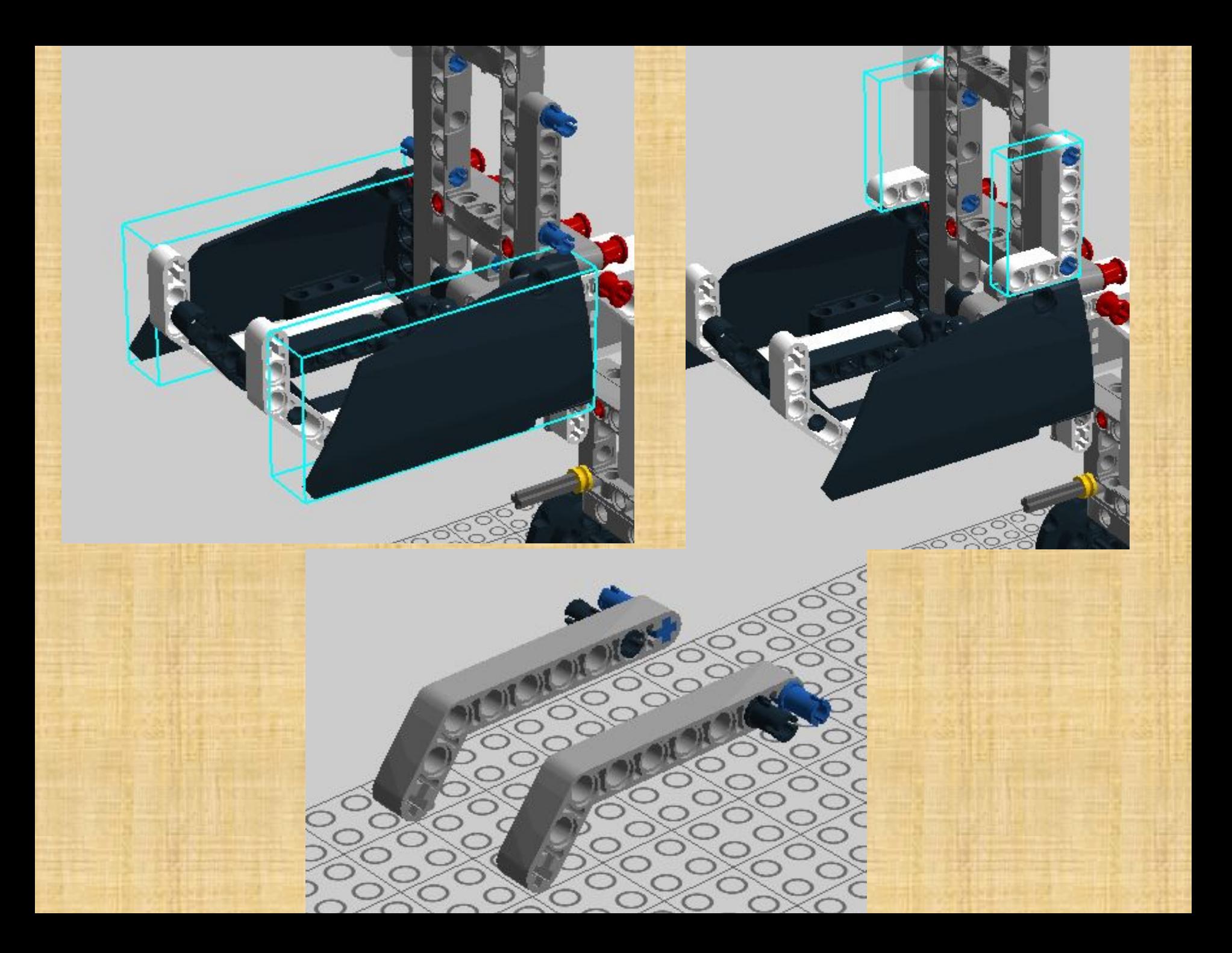

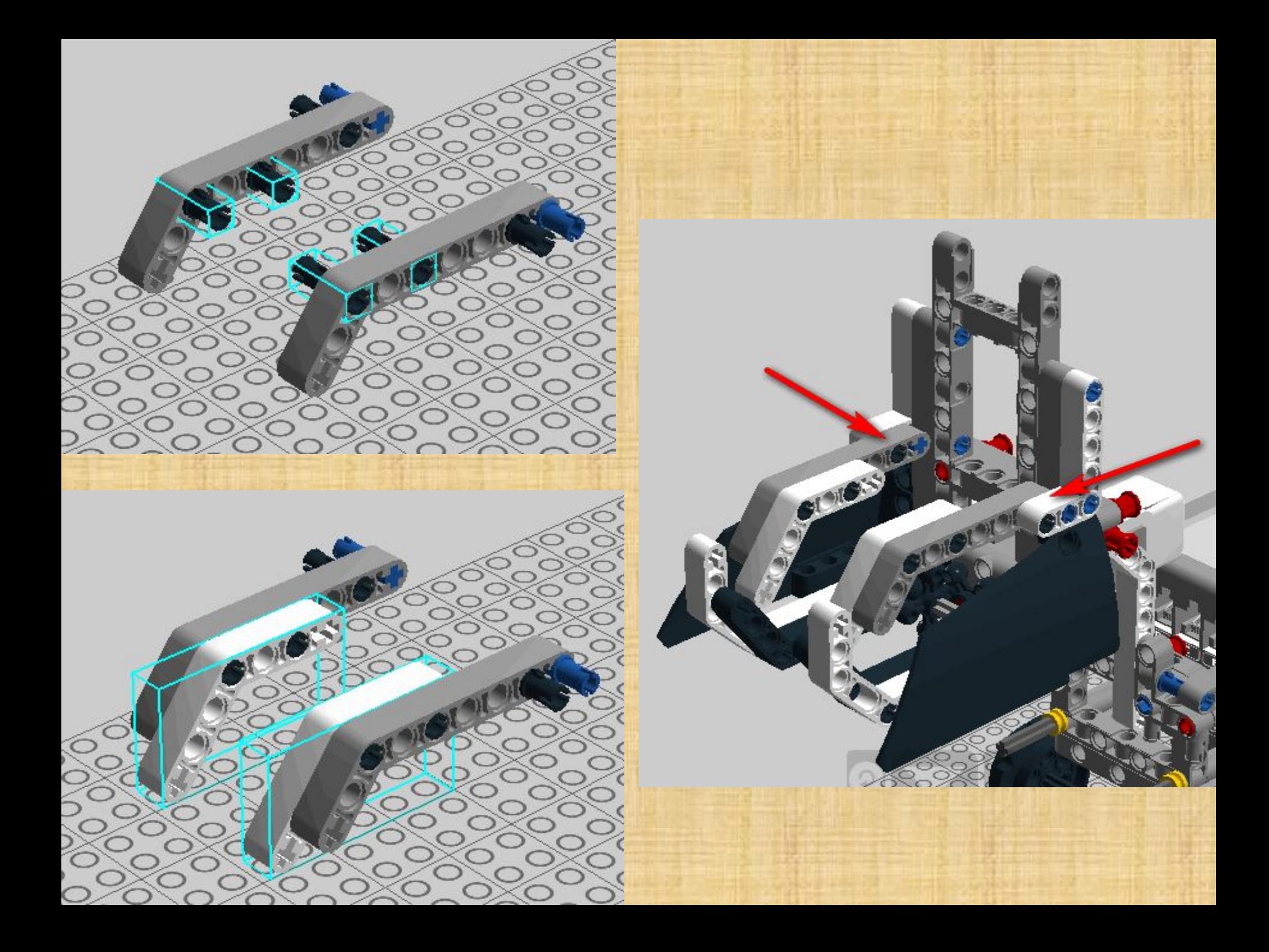

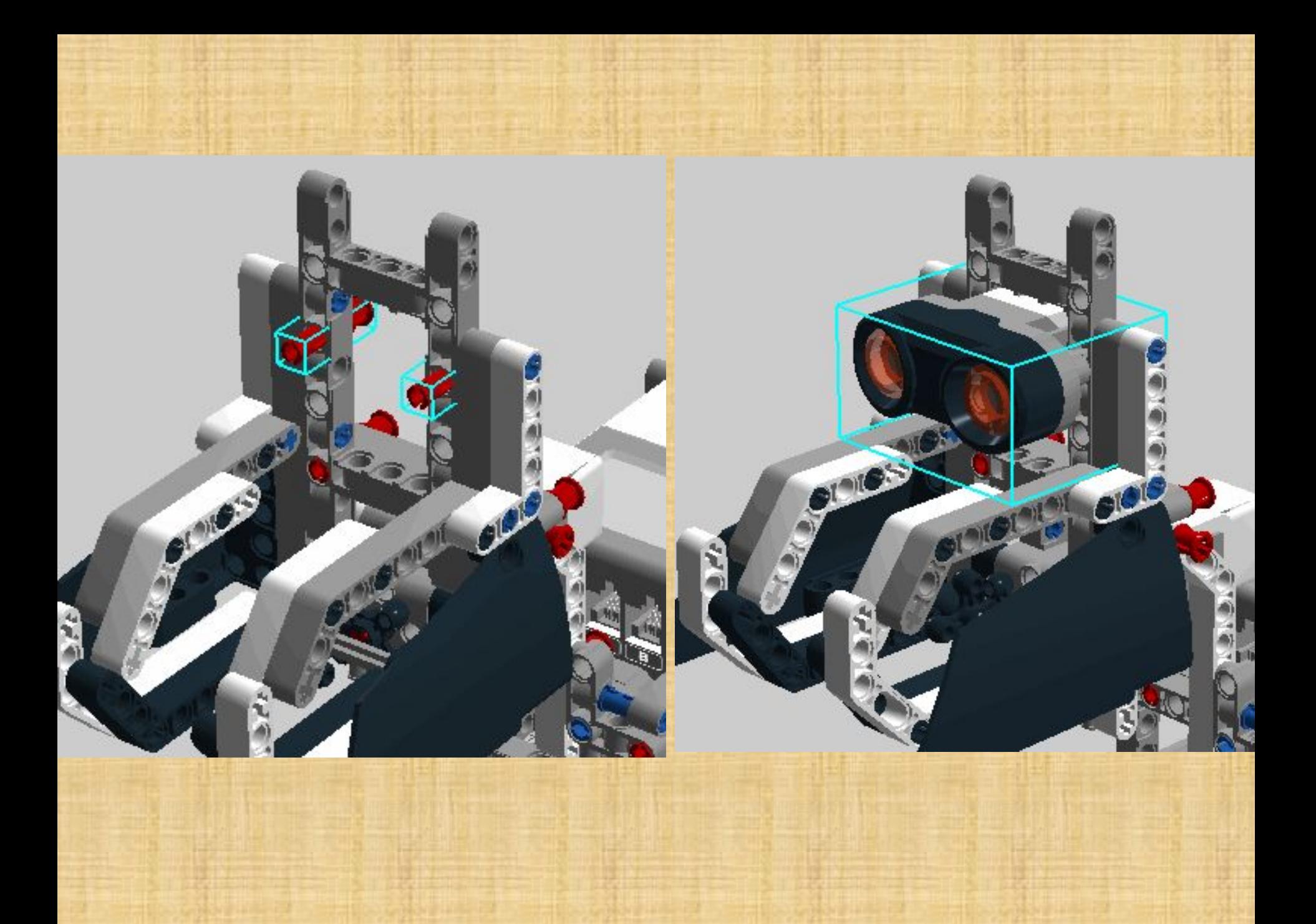

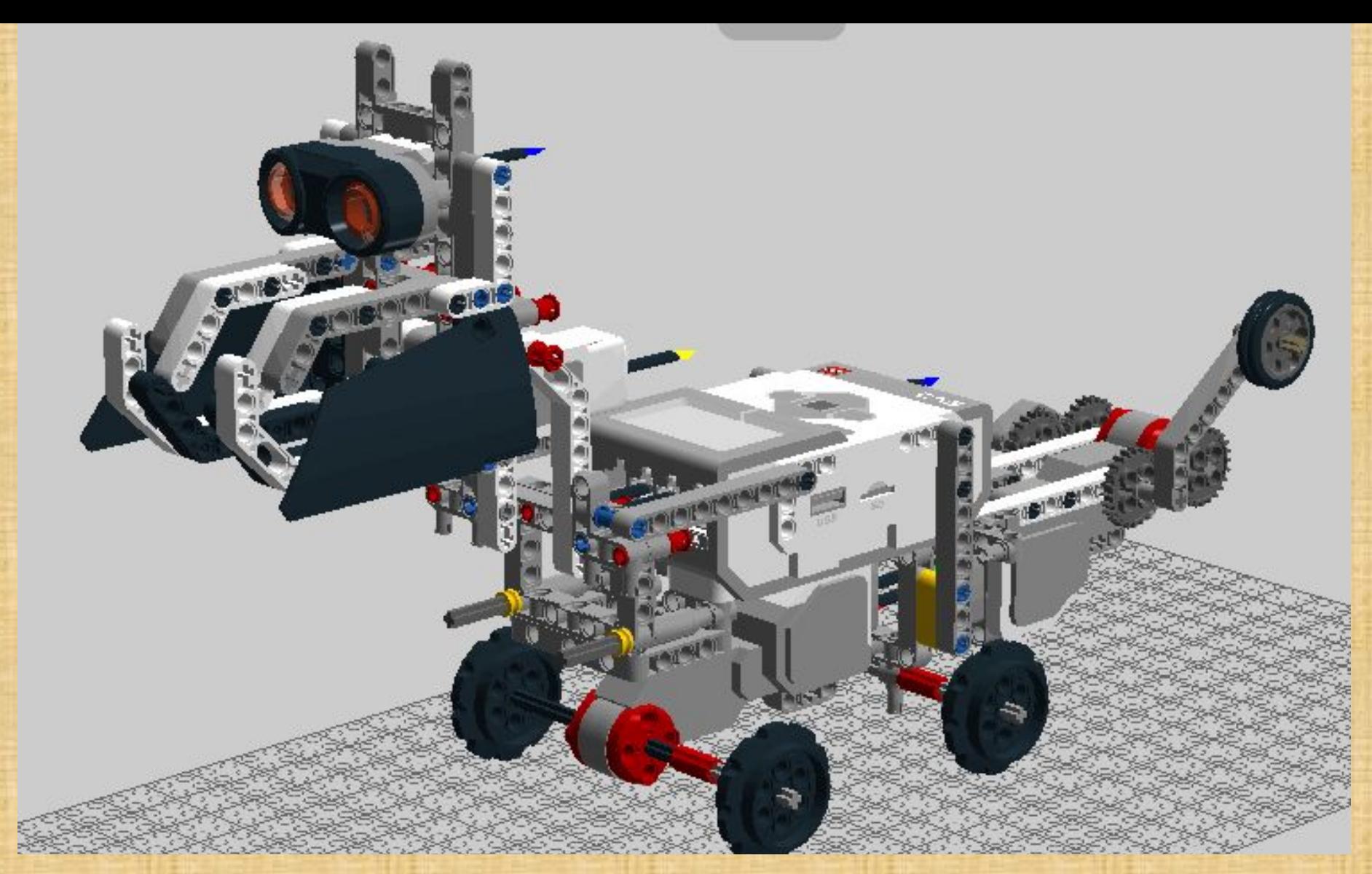

Порты подключения: А - средний мотор В, С - большие моторы  $4 - V3$  датчик

# **Составим программу**

Запускаем программу LEGO MINDSTORMS Education EV3. В открывшемся окне выбираем вкладку **«ФАЙЛ»** → **«Новый проект»** → **«ПРОГРАММА»**

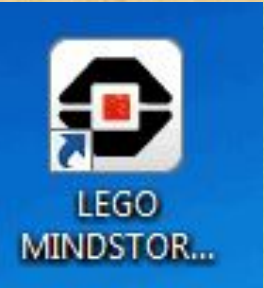

Сохраняем проект в папку «Проекты» на рабочем столе с помощью инструмента **«СОХРАНИТЬ ПРОЕКТ».** 

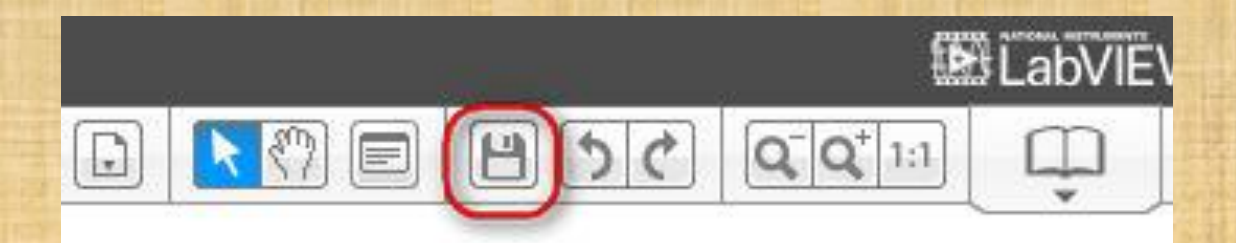

Для начала необходимо заставить нашего робота ехать. Начнем с блока **«Цикл».** Далее во вкладке **«Действие»** находим блок **«Большой мотор»** и переносим его в область программирования:

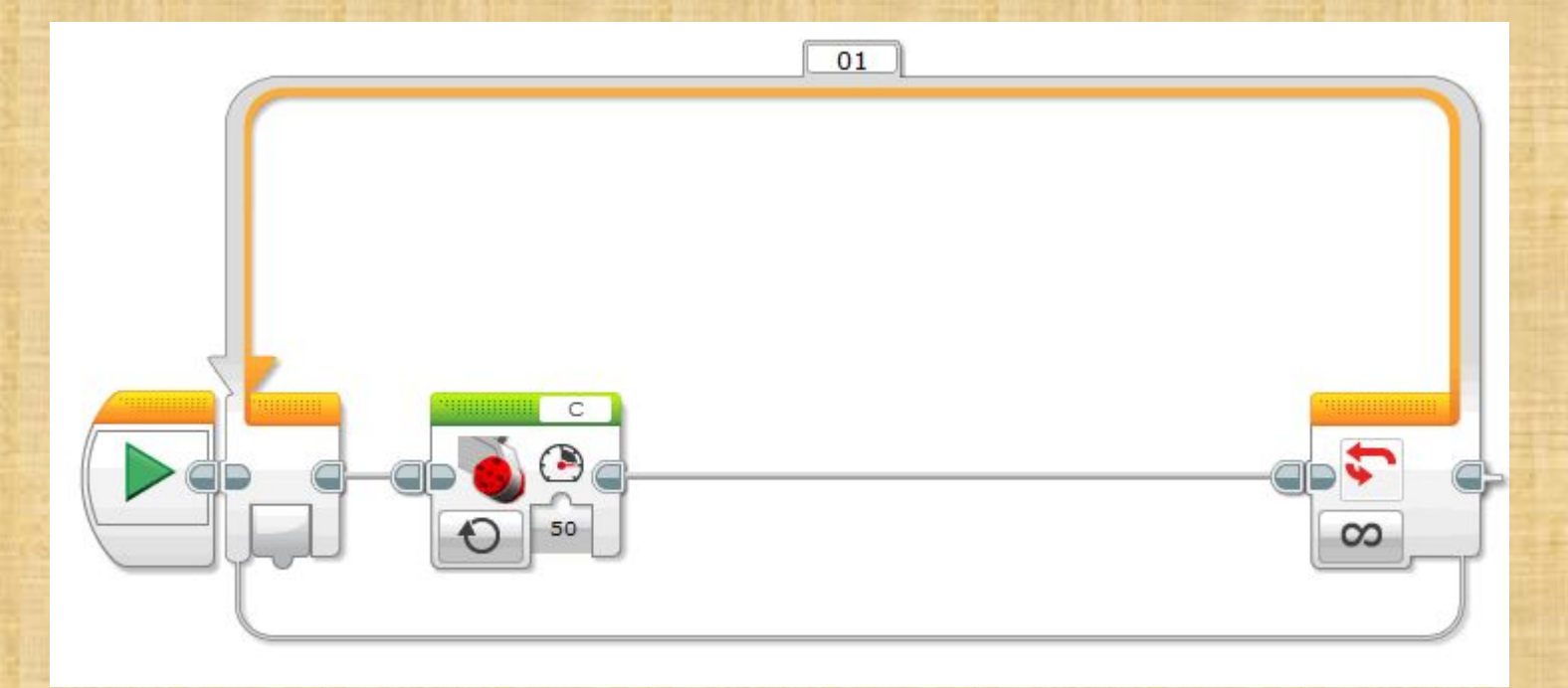

Выбираем режим **«Включить»**

Ставим мощность – **«50»**

## Добавляем блок **«Ожидание»** и еще один блок **«Большой мотор».**

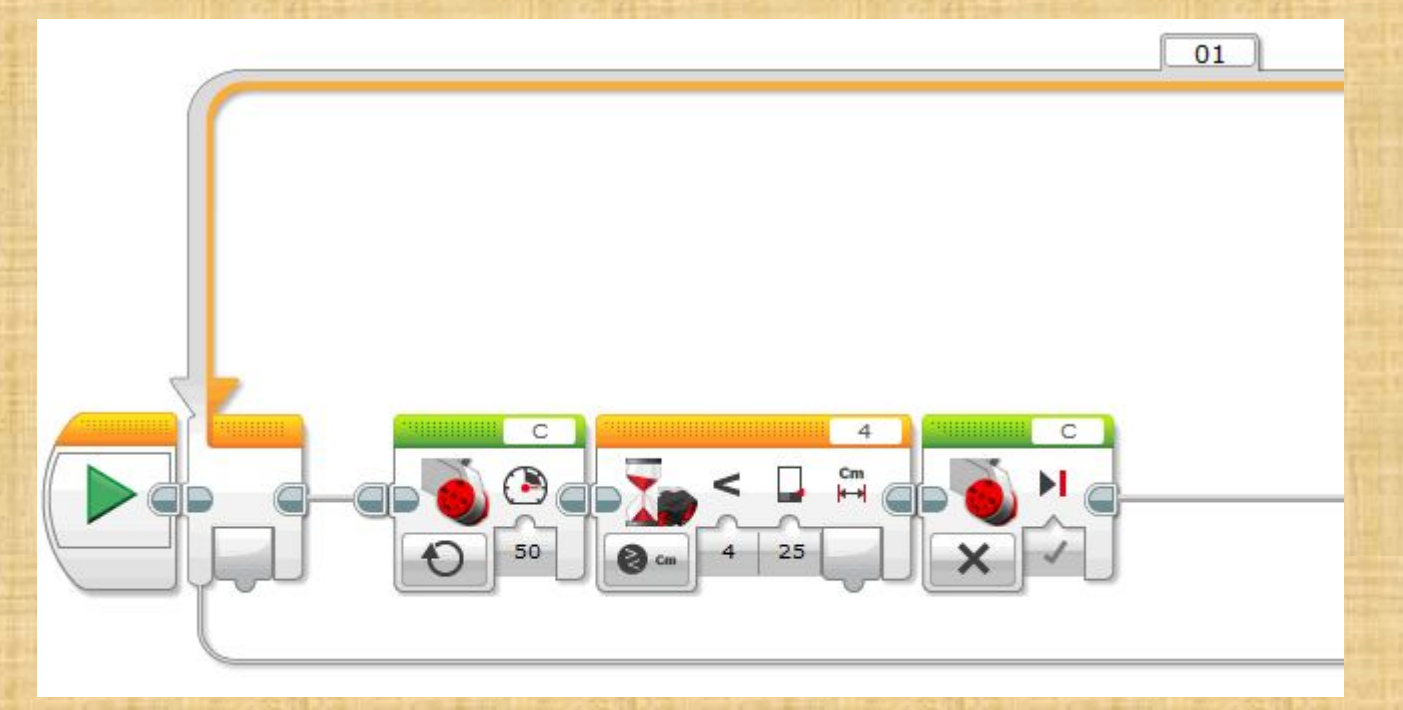

Выбираем режим блок «Ожидание»: **«Ультразвуковой датчик» → «Сравнение» → «Расстояние в сантиметрах»** 

Выбираем:

На блоке «Средний алар» выбираем режим **«Выключить».** Тип сравнения **«4»** Расстояние –

#### Добавляем еще два блока **«Большой мотор».**

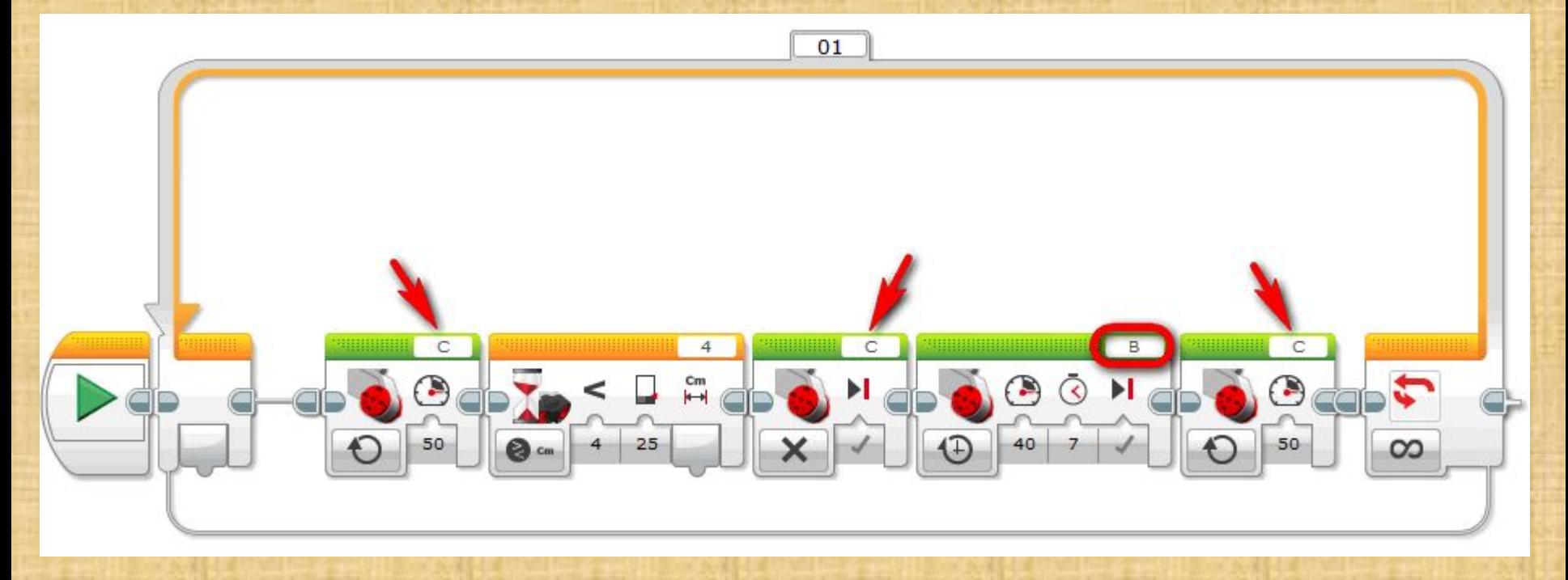

На первом блоке выбираем режим **«Включить на количество секунд**

**»**

На втором блоке выбираем режим **«Включить»**

Ставим мощность – **«50»**

Ставим мощность – **«40»** Количество секунд **– «7»** Обратите внимание на порты подключения: У трех блоков стоит порт **«С»,** этот мотор отвечает за движение вперед У одного блока – порт **«В»**, этот мотор отвечает за поворот

## В этот же Цикл добавляем еще один **«Цикл».**

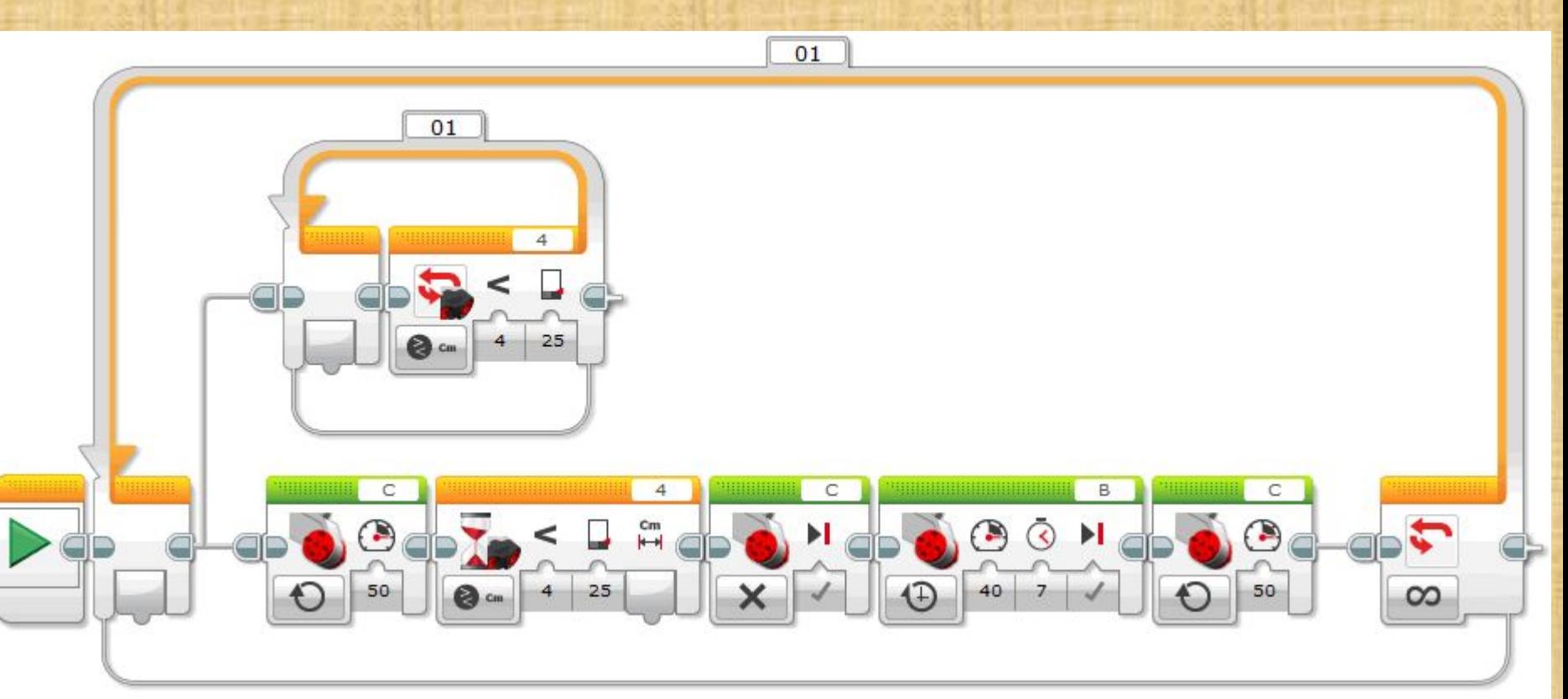

Выбираем режим блока «Цикл»: **«Ультразвуковой датчик» → «Сравнение» → «Расстояние в сантиметрах»** 

Выбираем:

Тип сравнения **«4»** Расстояние – **25**см

# Во внутренний цикл добавляем два блока «**Средний**

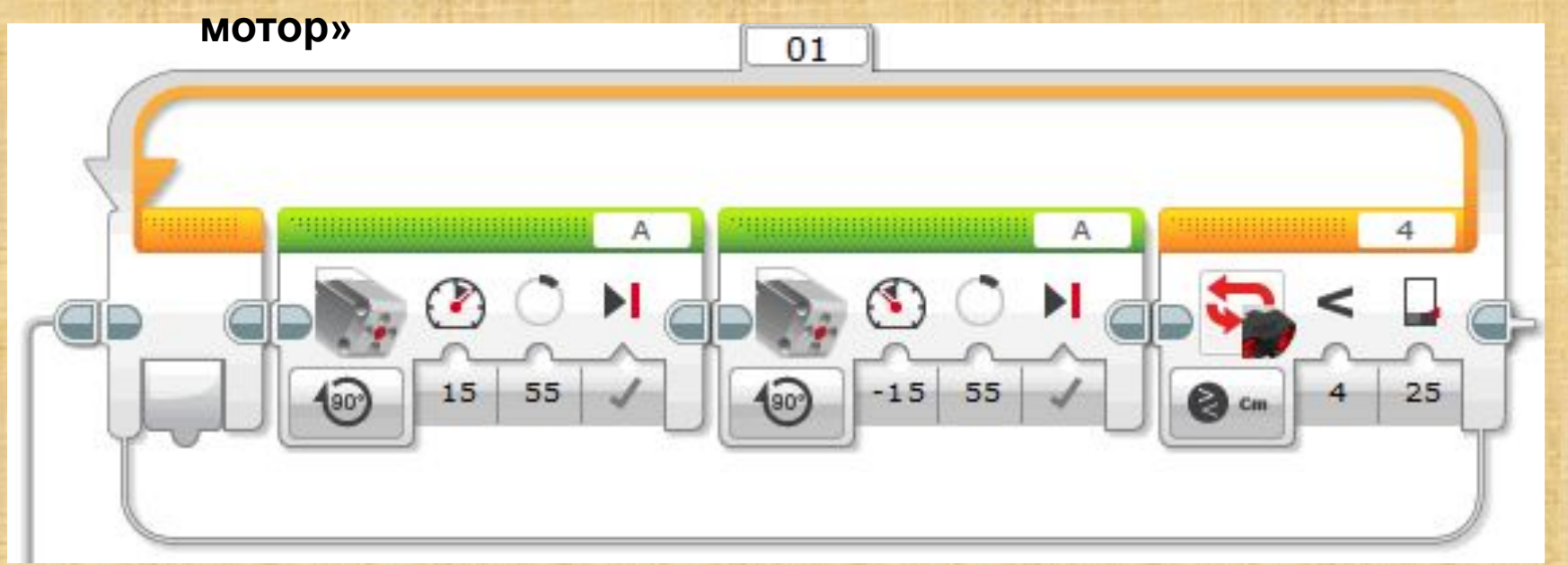

На обоих блоках выбираем режим **«Включить на количество градусов»**

Ставим мощность – **«15» - на первом**

 **«-15» - на**

**втором**

Количество градусов **– «55»**

# После блока цикл добавляем еще два блока «**Средний мотор»** и блок **«Звук»**

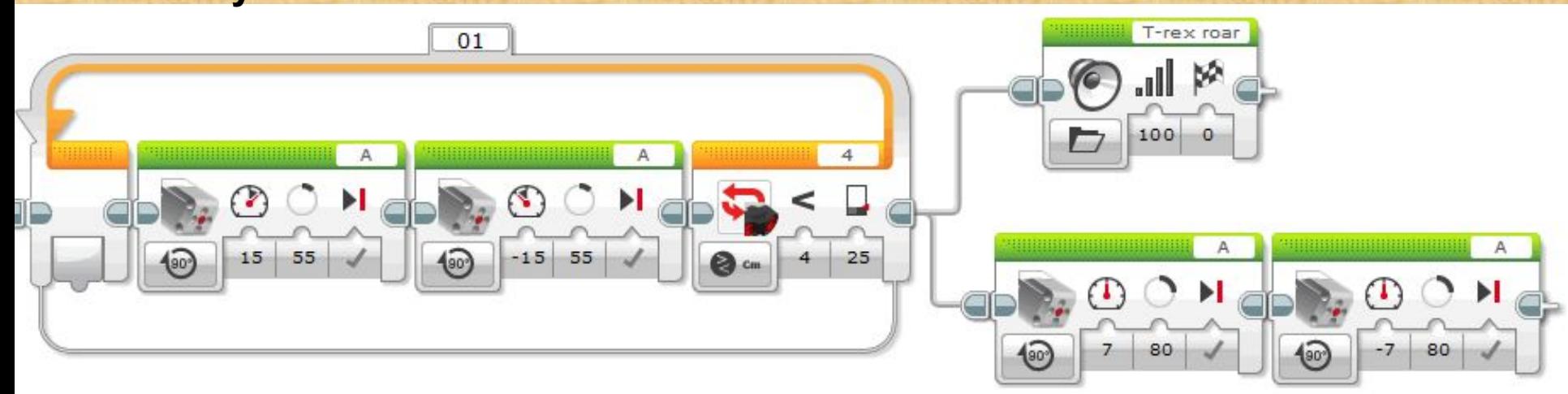

На обоих блоках выбираем режим **«Включить на количество градусов»**

Ставим мощность – **«7» - на первом**

 **«-7» - на втором**

Количество градусов **– «80»**

### Получаем вот такую

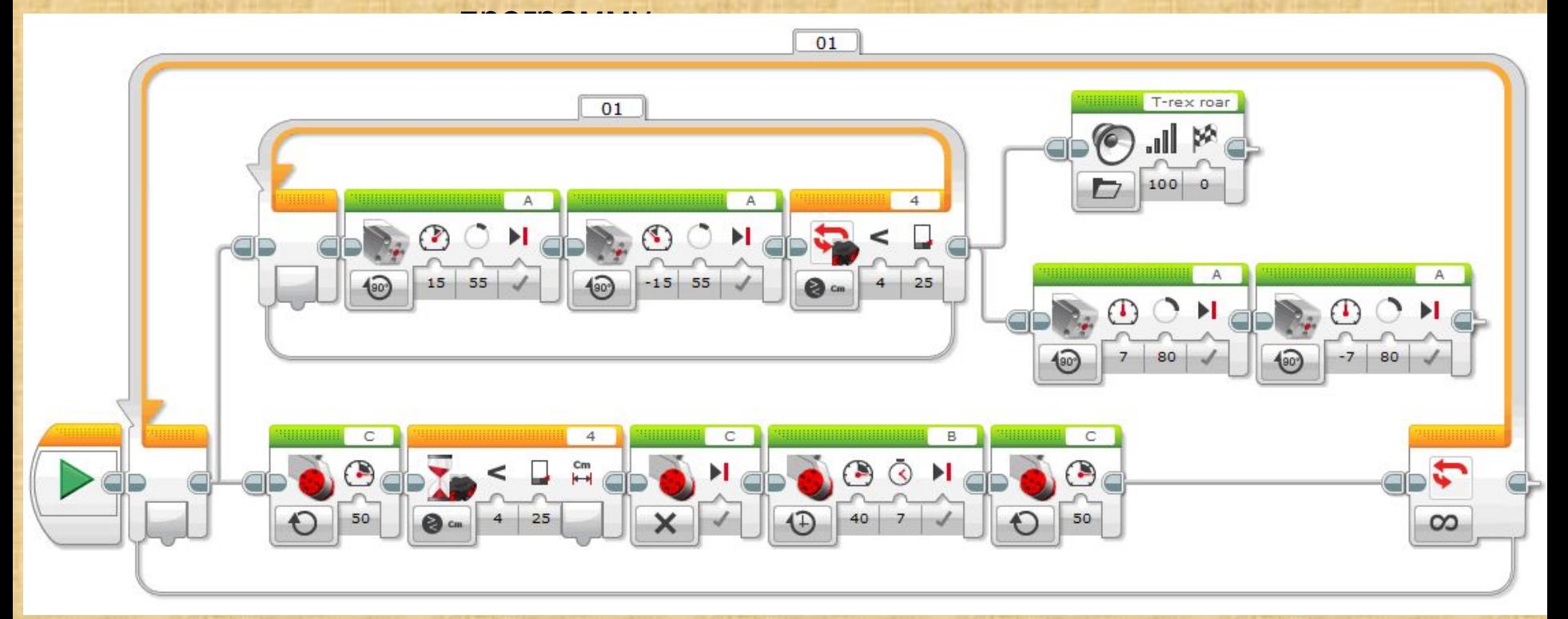

Таким образом, наш хвостоног будет ехать и открывать рот, но лишь до тех пор пока что-то не «увидит». В момент срабатывания УЗ датчика он повернется с помощью хвоста, а потом поедет дальше

**Загрузите и запустите программу.**